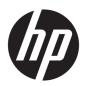

## HP ProBook 455 G5 Notebook PC

Maintenance and Service Guide

© Copyright 2018 HP Development Company,

AMD is a trademark of Advanced Micro Devices, Inc. Bluetooth is a trademark owned by its proprietor and used by HP Inc. under license. Intel is a trademark of Intel Corporation in the U.S. and other countries. Microsoft and Windows are trademarks of the Microsoft group of companies.

The information contained herein is subject to change without notice. The only warranties for HP products and services are set forth in the express warranty statements accompanying such products and services. Nothing herein should be construed as constituting an additional warranty. HP shall not be liable for technical or editorial errors or omissions contained herein.

First Edition: March 2018

Document Part Number: L30791-001

#### **Product notice**

This user guide describes features that are common to most models. Some features may not be available on your computer.

Not all features are available in all editions of Windows. This computer may require upgraded and/or separately purchased hardware, drivers and/or software to take full advantage of Windows functionality. Go to <a href="http://www.microsoft.com">http://www.microsoft.com</a> for details.

#### Software terms

By installing, copying, downloading, or otherwise using any software product preinstalled on this computer, you agree to be bound by the terms of the HP End User License Agreement (EULA). If you do not accept these license terms, your sole remedy is to return the entire unused product (hardware and software) within 14 days for a full refund subject to the refund policy of your seller.

For any further information or to request a full refund of the price of the computer, please contact your seller.

#### **Important Notice about Customer Self-Repair Parts**

**CAUTION:** Your computer includes Customer Self-Repair parts and parts that should only be accessed by an authorized service provider. See Chapter 5, "Removal and replacement procedures for Customer Self-Repair parts," for details. Accessing parts described in Chapter 6, "Removal and replacement procedures for Authorized Service Provider only parts," can damage the computer or void your warranty.

#### Safety warning notice

<u>MARNING!</u> To reduce the possibility of heat-related injuries or of overheating the computer, do not place the computer directly on your lap or obstruct the computer air vents. Use the computer only on a hard, flat surface. Do not allow another hard surface, such as an adjoining optional printer, or a soft surface, such as pillows or rugs or clothing, to block airflow. Also, do not allow the AC adapter to contact the skin or a soft surface, such as pillows or rugs or clothing, during operation. The computer and the AC adapter comply with the user-accessible surface temperature limits defined by the International Standard for Safety of Information Technology Equipment (IEC 60950-1).

# **Table of contents**

| 1 Proc  | duct description                                          |    |
|---------|-----------------------------------------------------------|----|
|         |                                                           |    |
| 2 Com   | nponents                                                  |    |
|         | Right                                                     |    |
|         | Left                                                      | 6  |
|         | Display                                                   | 8  |
|         | Keyboard area                                             | 9  |
|         | TouchPad                                                  | 9  |
|         | Lights                                                    | 10 |
|         | Buttons, speakers, and fingerprint reader                 | 11 |
|         | Special keys                                              | 12 |
|         | Action keys                                               | 13 |
|         | Bottom                                                    | 14 |
|         | Labels                                                    | 15 |
| 3 Illus | strated parts catalog                                     | 16 |
|         | Computer major components                                 | 16 |
|         | Cable Kit                                                 | 18 |
|         | Display components                                        | 19 |
|         | Plastics Kit                                              | 20 |
|         | Bracket Kit                                               | 21 |
|         | Mass storage devices                                      | 22 |
|         | Miscellaneous parts                                       | 23 |
| 4 Rem   | noval and replacement procedures preliminary requirements | 26 |
|         | Tools required                                            | 26 |
|         | Service considerations                                    | 26 |
|         | Plastic parts                                             | 26 |
|         | Cables and connectors                                     | 27 |
|         | Drive handling                                            | 27 |
|         | Grounding guidelines                                      |    |
|         | Electrostatic discharge damage                            |    |
|         | Packaging and transporting guidelines                     | 29 |
|         | Workstation guidelines                                    |    |
|         | Equipment quidelines                                      | 30 |

| 5 Removal and replacement procedures for Customer Self-Repair parts        | 31 |
|----------------------------------------------------------------------------|----|
| Component replacement procedures                                           | 31 |
| Battery Safe mode                                                          | 31 |
| Service doors                                                              | 32 |
| Memory modules                                                             | 34 |
| WLAN/Bluetooth combo card                                                  | 36 |
| Hard drive                                                                 | 38 |
| M.2 solid-state drive                                                      | 40 |
| Keyboard                                                                   | 41 |
| 6 Removal and replacement procedures for Authorized Service Provider parts | 44 |
| Component replacement procedures                                           | 44 |
| Top cover                                                                  | 45 |
| Fingerprint reader assembly                                                | 48 |
| Power button board                                                         | 50 |
| Speaker assembly                                                           | 51 |
| TouchPad assembly                                                          | 53 |
| USB board                                                                  | 55 |
| Fan                                                                        | 57 |
| Card reader board                                                          | 59 |
| Battery                                                                    | 60 |
| System board                                                               | 62 |
| Heat sink assembly                                                         | 64 |
| RTC battery                                                                | 66 |
| Display assembly                                                           | 67 |
| Power connector and cable                                                  | 72 |
| 7 Computer Setup (BIOS), TPM, and HP Sure Start                            | 73 |
| Using Computer Setup                                                       | 73 |
| Starting Computer Setup                                                    | 73 |
| Using a USB keyboard or USB mouse to start Computer Setup (BIOS)           |    |
| Navigating and selecting in Computer Setup                                 |    |
| Restoring factory settings in Computer Setup                               |    |
| Updating the BIOS                                                          |    |
| Determining the BIOS version                                               |    |
| Downloading a BIOS update                                                  |    |
| Changing the boot order using the f9 prompt                                |    |
| TPM BIOS settings (select products only)                                   |    |
| Using HP Sure Start (select products only)                                 |    |

| 8 Using HP PC Hardware Diagnostics (UEFI)                                      | 77 |
|--------------------------------------------------------------------------------|----|
| Downloading HP PC Hardware Diagnostics (UEFI) to a USB device                  | 77 |
| Using Remote HP PC Hardware Diagnostics (UEFI) settings (select products only) | 78 |
| Customizing Remote HP PC Hardware Diagnostics (UEFI) settings                  | 78 |
| 9 Backing up, restoring, and recovering                                        | 79 |
| Creating recovery media and backups                                            | 79 |
| Creating HP Recovery media (select products only)                              | 79 |
| Using Windows tools                                                            | 80 |
| Restore and recovery                                                           |    |
| Recovering using HP Recovery Manager                                           | 81 |
| What you need to know before you get started                                   | 81 |
| Using the HP Recovery partition (select products only)                         | 82 |
| Using HP Recovery media to recover                                             | 82 |
| Changing the computer boot order                                               | 83 |
| Removing the HP Recovery partition (select products only)                      | 83 |
| 10 Specifications                                                              | 84 |
| 39.6-cm (15.6-in) display specifications                                       |    |
| Hard drive specifications                                                      |    |
| Solid-state drive specifications                                               |    |
| 11 Statement of memory volatility                                              | 87 |
| Nonvolatile memory usage                                                       |    |
| Questions and answers                                                          |    |
| Using HP Sure Start (select models only)                                       |    |
| 12 Power cord set requirements                                                 | 93 |
| Requirements for all countries and regions                                     |    |
| Requirements for specific countries and regions                                |    |
| 13 Recycling                                                                   | 95 |
| Index                                                                          | 96 |

# 1 Product description

| Category        | Description                                                                                                    |
|-----------------|----------------------------------------------------------------------------------------------------|
| Product Name    | HP ProBook 455 G5 Notebook PC                                                                                                   |
| Processors      | AMD processors                                                                                                    |
|                 | A10-9620P, 3.4 GHz/2.5 GHz, dual core, 2-MB L2 cache, 15 W, with Radeon R5                                                      |
|                 | A9-9420, 3.3 GHz/3.0 GHz, dual core, 1-MB L2 cache, 15 W, with Radeon R5                                                        |
| Graphics        | Supports HD decode, DX12, HDMI 1.4b                                                                                             |
|                 | Integrated UMA graphics                                                                                                    |
|                 | Radeon R5                                                                                                    |
| Panel           | 39.6 cm (15.6-inch), LED backlight, 16:9 aspect ratio, SVA, HD (1366x768), anti glare, 220 nits, eDP, HD, slim (3.2 mm)         |
|                 | No camera, 1 WLAN antenna                                                                                                    |
|                 | No camera, 2 WLAN antennas                                                                                                    |
|                 | Camera, 1 WLAN antenna                                                                                                    |
|                 | Camera, 2 WLAN antennas                                                                                                    |
|                 | 39.6 cm (15.6-inch), LED backlight, 16:9 aspect ratio, anti-glare, UWVA, HD (1920x1080), 220 nits; eDP, FHD, IPS, slim (3.2 mm) |
|                 | Camera, 1 WLAN antenna                                                                                                    |
|                 | Camera, 2 WLAN antennas                                                                                                    |
| Memory          | Two customer-accessible memory module slots supporting up to 16 GB of RAM                                                       |
|                 | Supports single-channel memory                                                                                                  |
|                 | PC4, 1866-MHz, DDR4 SODIMMs                                                                                                    |
|                 | Supports the following configurations:                                                                                          |
|                 | • 16384 MB (8192 × 2; single channel)                                                                                           |
|                 | • 12288 MB (8192 + 4096; single channel)                                                                                        |
|                 | • 8192 MB (8192 × 1)                                                                                                    |
|                 | • 8192 MB (4096 × 2; single channel)                                                                                            |
|                 | • 4096 MB (4096 × 1)                                                                                                    |
| Primary storage | Supports hard drives with HP 3D DriveGuard                                                                                      |
|                 | Primary storage not required if primary M.2 storage selected                                                                    |
|                 | Supports the following SATA, 7 mm, 2.5 inch hard drives:                                                                        |
|                 | • 1-TB, 5400-rpm                                                                                                    |
|                 | • 500-GB, 7200-rpm                                                                                                    |

| Category       | Description                                                                                                    |
|----------------|----------------------------------------------------------------------------------------------------|
| Primary M.2    | M.2 2280 SSD (NGFF)                                                                                                    |
| storage        | 256 GB, PCIe, NVMe, value                                                                                                    |
|                | 128 GB, SATA, TLC                                                                                                    |
| Audio/Visual   | Audio controls                                                                                                    |
|                | Integrated mono microphone (non-camera models only)                                                                                                    |
|                | Integrated dual-array microphone (camera models only)                                                                                                    |
|                | Integrated camera (720p HD) (supports Wide Dynamic Range [WDR])                                                                                                    |
|                | Stereo speakers (2)                                                                                                    |
|                | Headphone/microphone combo jack                                                                                                    |
| Ethernet       | Realtek RTL8111HSH 10/100/1000                                                                                                    |
|                | The following supports S3/S4/S5 wake on LAN: embedded NIC                                                                                                    |
|                | The following support S3/S4/S5 wake on LAN/HBMA (via out of band): HP Elite USB-C Dock, HP USB-C Universal Dock, HP Thunderbolt Dock 120W/230W G2, and HP USB-C Mini Dock |
|                | S3/S4/S5 wake on LAN (both AC and battery mode)                                                                                                    |
| Wireless       | Integrated WLAN options by way of wireless module (select models only)                                                                                                    |
|                | WLAN antennas built into top of display assembly                                                                                                    |
|                | HP Sure Connect with WiFi Client Side Load Balance                                                                                                    |
|                | Supports the following wireless adapters via minicard connector:                                                                                                    |
|                | Realtek RTL8822BE 802.11AC 2x2 Wi-Fi + Bluetooth 4.2 Combo Adapter                                                                                                    |
|                | Realtek RTL8821CE 802.11AC 1x1 Wi-Fi + Bluetooth 4.2 Combo Adapter                                                                                                    |
|                | Wireless Personal Area Network (PAN) Bluetooth                                                                                                    |
|                | Bluetooth 4.2 supported using combo card                                                                                                    |
| External media | Digital Media Reader Slot                                                                                                    |
| card           | Supports SD, SDHC, SDXC                                                                                                    |
| Ports (Input/  | VGA (Dsub 15-pin) supporting:                                                                                                    |
| output)        | 2048×1536 external resolution at 60-GHz                                                                                                    |
|                | Hot plug/unplug and auto detect                                                                                                    |
|                | • HDMI 1.4b                                                                                                    |
|                | (2) USB 3.0 ports (right/left)                                                                                                    |
|                | USB 2.0 port (right)                                                                                                    |
|                | USB Type-C port (PD+DP, 3.1 Gen 1)                                                                                                    |
|                | Headphone/microphone combo jack                                                                                                    |
|                | RJ-45 connector (Ethernet, includes link and activity lights)                                                                                                    |
|                | Multi-pin AC port                                                                                                    |
| Docking        | Docking via USB Type-C port                                                                                                    |

| Category          | Description                                                                                                    |
|-------------------|----------------------------------------------------------------------------------------------------|
| Keyboard/pointing | Keyboard                                                                                                    |
| devices           | HP Premium Keyboard                                                                                                    |
|                   | TouchPad                                                                                                    |
|                   | Full-sized, chiclet keyboard with numeric keypad, spill-resistant keyboard (backlit or not backlit)                                                                                     |
|                   | TouchPad requirements                                                                                                    |
|                   | On/off control by driver                                                                                                    |
|                   | Taps enabled by default                                                                                                    |
|                   | Windows 10 gestures (disabled by default): 3 finger flick, 2 finger rotate, momentum motion, 1 finger vertical scroll                                                                   |
|                   | Windows 10: Supports PTP with Miniport driver                                                                                                    |
|                   | Windows 10 (enabled by default): 2-finger scrolling, 2 finger zoom (pinch), OSD (enable/disable), 3-finger tap -<br>Cortana, 3- finger flick - App switch, 4-finger tap - Action Center |
| Power             | Battery                                                                                                    |
| requirements      | 3-cell prismatic, 48-Wh, long-life, Li-ion battery                                                                                                    |
|                   | AC adapters                                                                                                    |
|                   | 65-W Smart AC adapter, right angle, 4.5 mm – EM                                                                                                    |
|                   | 45-W Smart AC adapter, right angle, 4.5 mm                                                                                                    |
|                   | 45-W Smart AC adapter, right angle, 4.5 mm – Argentina                                                                                                    |
|                   | 45-W Smart AC adapter, right angle, 2-prong, 4.5 mm (Japan only)                                                                                                    |
|                   | Power cords                                                                                                    |
|                   | 3-wire plug - 1.8 m                                                                                                    |
|                   | 3-wire plug - 1.0 m                                                                                                    |
|                   | 2-wire plug - 1.0 m                                                                                                    |
| Security          | Security lock                                                                                                    |
|                   | Integrated fingerprint reader (select models only)                                                                                                    |
|                   | TPM 2.0 SLB9670 (Infineon; soldered down)                                                                                                    |
|                   | Hardware enforced firmware protection: HP Hardware Root of Trust                                                                                                    |
|                   | ANSSI Certified Hardware Root of Trust: Yes                                                                                                    |
|                   | Hardware enforced software protection: No                                                                                                    |
|                   | Firmware based operating system recovery: No                                                                                                    |
| Operating system  | Operating system version                                                                                                    |
|                   | Windows 10: RS2                                                                                                    |
|                   | Preinstalled                                                                                                    |
|                   | Windows 10 Home 64                                                                                                    |
|                   | Windows 10 Home 64 Single Language                                                                                                    |

| Category       | Description                                     |
|----------------|-------------------------------------------------|
|                | Windows 10 Home 64 Chinese Market - CPPP        |
|                | Windows 10 Home 64 Chinese Market - CPPP - Plus |
|                | Windows 10 Home 64 - Plus                       |
|                | Windows 10 Home 64 Single Language - Plus       |
|                | Windows 10 Professional 64                      |
|                | Windows 10 Pro 64 - StF MSNA - Standard         |
|                | Windows 10 Pro 64 - StF MSNA - Plus             |
|                | FreeDOS 2.0                                     |
|                | Restore Media (DRDVD/SRDVD)                     |
|                | DRDVD Windows 10                                |
|                | Restore Media (OSDVD)                           |
|                | Windows 10 Home 64-bit                          |
|                | Windows 10 Home Chinese Language Edition        |
|                | Windows 10 Home Single Language 64-bit          |
|                | Windows 10 Pro 64-bit                           |
|                | Windows 10 Pro Simplified Chinese Language      |
|                | Certified                                       |
|                | Microsoft WHQL                                  |
|                | Web-only support                                |
|                | Windows 10 Enterprise                           |
|                | Windows 10 Enterprise 64 LTSB 1607              |
| Serviceability | End-user replaceable parts                      |
|                | AC adapter                                      |
|                | M.2 solid-state drive                           |
|                | Hard drive                                      |
|                | Memory module                                   |
|                | WLAN module                                     |
|                | Keyboard                                        |

# 2 Components

Your computer features top-rated components. This chapter provides details about your components, where they're located, and how they work.

## **Right**

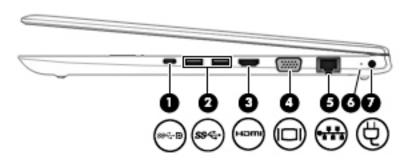

| Comp | onent |                                                                   | Description                                                                                                    |  |
|------|-------|-------------------------------------------------------------------|----------------------------------------------------------------------------------------------------|--|
| (1)  | ss⋲∙Đ | USB Type-C power connector port, SuperSpeed port, and DisplayPort | Connects an AC adapter that has a USB Type-C connector, supplying power to the computer and, if needed, charging the computer battery.                                                                     |  |
|      |       |                                                                   | – and –                                                                                                    |  |
|      |       |                                                                   | Connects a USB device that has a Type-C connector, such as a cell phone, camera, activity tracker, or smartwatch, and provides high-speed data transfer.                                                   |  |
|      |       |                                                                   | – and –                                                                                                    |  |
|      |       |                                                                   | Connects a display device that has a USB Type-C connector, providing DisplayPort output.                                                                                                    |  |
|      |       |                                                                   | <b>NOTE:</b> Cables and/or adapters (purchased separately) may b required.                                                                                                    |  |
| (2)  | ss←   | USB 3.x SuperSpeed port                                           | Connects a USB device, such as a cell phone, camera, activity tracker, or smartwatch, and provides high-speed data transfer                                                                                |  |
| (3)  | ноти  | HDMI port                                                         | Connects an optional video or audio device, such as a high-<br>definition television, any compatible digital or audio<br>component, or a high-speed High Definition Multimedia<br>Interface (HDMI) device. |  |
| (4)  |       | External monitor port                                             | Connects an external VGA monitor or projector.                                                                                                    |  |
| (5)  |       | RJ-45 (network) jack/status lights                                | Connects a network cable.                                                                                                    |  |
|      | ****  | Green (right): The network is connected.                          |                                                                                                    |  |
|      |       |                                                                   | Amber (left): Activity is occurring on the network.                                                                                                    |  |
| (6)  |       | Battery light                                                     | When AC power is connected:                                                                                                    |  |
|      |       |                                                                   | White: The battery charge is greater than 90 percent.                                                                                                    |  |

| Compo | Component |                 | Description                                                                                                    |  |
|-------|-----------|-----------------|----------------------------------------------------------------------------------------------------|--|
|       |           |                 | Amber: The battery charge is from 0 to 90 percent.                                                                                                    |  |
|       |           |                 | Off: The battery is not charging.                                                                                                    |  |
|       |           |                 | When AC power is disconnected (battery not charging):                                                                                                    |  |
|       |           |                 | <ul> <li>Blinking amber: The battery has reached a low battery<br/>level. When the battery has reached a critical battery level,<br/>the battery light begins blinking rapidly.</li> </ul> |  |
|       |           |                 | Off: The battery is not charging.                                                                                                    |  |
| (7)   | Ą         | Power connector | Connects an AC adapter.                                                                                                    |  |

## Left

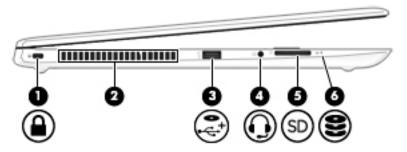

| Component |               |                                                           | Description                                                                                                    |
|-----------|---------------|-----------------------------------------------------------|----------------------------------------------------------------------------------------------------|
| (1)       | Δ             | Security cable slot                                       | Attaches an optional security cable to the computer.                                                                                                    |
|           | •             |                                                           | <b>NOTE:</b> The security cable is designed to act as a deterrent, but it may not prevent the computer from being mishandled or stolen.                                                                           |
| (2)       |               | Vent                                                      | Enables airflow to cool internal components.                                                                                                    |
|           |               |                                                           | <b>NOTE:</b> The computer fan starts up automatically to cool internal components and prevent overheating. It is normal for the internal fan to cycle on and off during routine operation.                        |
| (3)       | <b>-</b> Ç-†• | USB 2.0 powered port                                      | Connects a USB device, such as a cell phone, camera, activity tracker, optical drive, or smartwatch, and provides data transfer.                                                                                  |
| (4)       | O             | Audio-out (headphone)/Audio-in (microphone)<br>combo jack | Connects optional powered stereo speakers, headphones, earbuds, a headset, or a television audio cable. Also connects an optional headset microphone. This jack does not support optional standalone microphones. |

| Comp | onent                  |                    | Description                                                                                                    |
|------|------------------------|--------------------|----------------------------------------------------------------------------------------------------|
|      |                        |                    | <b>WARNING!</b> To reduce the risk of personal injury, adjust the volume before putting on headphones, earbuds, or a headset. For additional safety information, refer to the <i>Regulatory</i> , <i>Safety, and Environmental Notices</i> . |
|      |                        |                    | To access this guide:                                                                                                    |
|      |                        |                    | <ol> <li>Type support in the taskbar search box, and then select<br/>the HP Support Assistant app.</li> </ol>                                                                                                    |
|      |                        |                    | − or <b>−</b>                                                                                                    |
|      |                        |                    | Click the question mark icon in the taskbar.                                                                                                    |
|      |                        |                    | <ol><li>Select My PC, select the Specifications tab, and then<br/>select User Guides.</li></ol>                                                                                                    |
|      |                        |                    | <b>NOTE:</b> When a device is connected to the jack, the computer speakers are disabled.                                                                                                    |
| (5)  | SD                     | Memory card reader | Reads optional memory cards that store, manage, share, or access information.                                                                                                    |
|      |                        |                    | To insert a card:                                                                                                    |
|      |                        |                    | <ol> <li>Hold the card label-side up, with the connectors facing the<br/>computer.</li> </ol>                                                                                                    |
|      |                        |                    | <ol><li>Insert the card into the memory card reader, and then<br/>press in on the card until it is firmly seated.</li></ol>                                                                                                    |
|      |                        |                    | To remove a card:                                                                                                    |
|      |                        |                    | Press in on the card, and then remove it from the memory<br>card reader.                                                                                                    |
| (6)  | 0                      | Drive light        | Blinking white: The hard drive is being accessed.                                                                                                    |
|      | $\boldsymbol{\approx}$ |                    | <ul> <li>Amber: HP 3D DriveGuard has temporarily parked the hard<br/>drive.</li> </ul>                                                                                                    |

#### **Display**

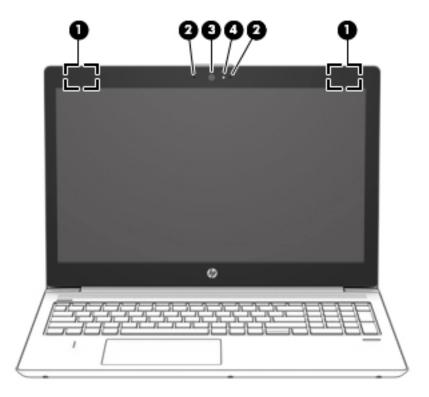

| (1) WLAN antennas* (select products only)  Send and receive wireless signals to communicate with wireless area networks (WLANs).  (2) Internal microphones  Records sound.  (3) Camera (select products only)  Allows you to video chat, record video, and record still images NOTE: Camera functions vary depending on the camera has and software installed on your product. |           |
|----------------------------------------------------------------------------------------------------|-----------|
| (3) Camera (select products only) Allows you to video chat, record video, and record still images  NOTE: Camera functions vary depending on the camera ha                                                                                                    | ess local |
| NOTE: Camera functions vary depending on the camera ha                                                                                                    |           |
| , , ,                                                                                                    | 5.        |
|                                                                                                    | dware     |
| (4) Camera light (select products only) On: Camera is in use.                                                                                                    |           |

<sup>\*</sup>The antennas are not visible from the outside of the computer. For optimal transmission, keep the areas immediately around the antennas free from obstructions.

For wireless regulatory notices, see the section of the *Regulatory, Safety, and Environmental Notices* that applies to your country or region.

#### To access this guide:

1. Type support in the taskbar search box, and then select the HP Support Assistant app.

– or –

Click the question mark icon in the taskbar.

2. Select My PC, select the Specifications tab, and then select User Guides.

## **Keyboard area**

#### TouchPad

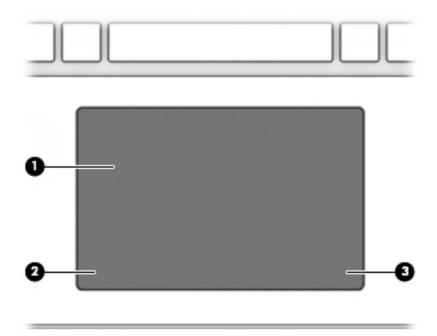

| Component |                       | Description                                                                     |
|-----------|-----------------------|---------------------------------------------------------------------------------|
| (1)       | TouchPad zone         | Reads your finger gestures to move the pointer or activate items on the screen. |
| (2)       | Left TouchPad button  | Functions like the left button on an external mouse.                            |
| (3)       | Right TouchPad button | Functions like the right button on an external mouse.                           |

#### Lights

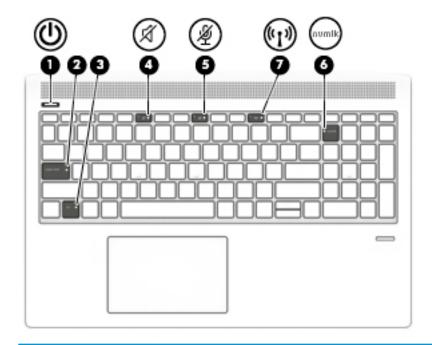

| Component |                    |                       | Description                                                                                                    |
|-----------|--------------------|-----------------------|----------------------------------------------------------------------------------------------------|
| (1)       | d١                 | Power light           | On: The computer is on.                                                                                                    |
|           | O                  |                       | <ul> <li>Blinking: The computer is in the Sleep state, a power-saving<br/>state. The computer shuts off power to the display and<br/>other unneeded components.</li> </ul> |
|           |                    |                       | <ul> <li>Off: The computer is off or in Hibernation. Hibernation is a<br/>power-saving state that uses the least amount of power.</li> </ul>                               |
| (2)       |                    | Caps lock light       | On: Caps lock is on, which switches the key input to all capital letters.                                                                                                  |
| (3)       |                    | Fn lock light         | On: The fn key is locked.                                                                                                    |
| (4)       | -2/                | Mute light            | Amber: Computer sound is off.                                                                                                    |
|           | X                  |                       | <ul> <li>Off: Computer sound is on.</li> </ul>                                                                                                    |
| (5)       | 186                | Microphone mute light | Amber: Microphone is off.                                                                                                    |
|           | 72                 |                       | Off: Microphone is on.                                                                                                    |
| (6)       | num lk             | Num lk light          | On: Num lock is on.                                                                                                    |
| (7)       | ( <sub>(1)</sub> ) | Wireless light        | On: An integrated wireless device, such as a wireless local area network (WLAN) device and/or a Bluetooth® device, is on.                                                  |
|           |                    |                       | <b>NOTE:</b> On some models, the wireless light is amber when all wireless devices are off.                                                                                |

#### Buttons, speakers, and fingerprint reader

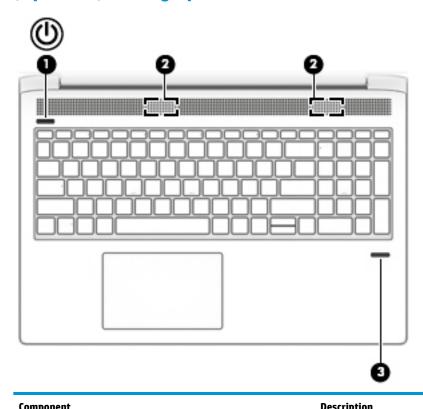

| Comp | onent |                                           | Description                                                                                                    |
|------|-------|-------------------------------------------|----------------------------------------------------------------------------------------------------|
| (1)  | மு    | Power button                              | <ul> <li>When the computer is off, press the button to turn on the<br/>computer.</li> </ul>                                                                      |
|      |       |                                           | <ul> <li>When the computer is on, press the button briefly to initiate<br/>Sleep.</li> </ul>                                                                     |
|      |       |                                           | <ul> <li>When the computer is in the Sleep state, press the button<br/>briefly to exit Sleep.</li> </ul>                                                         |
|      |       |                                           | <ul> <li>When the computer is in Hibernation, press the button<br/>briefly to exit Hibernation.</li> </ul>                                                       |
|      |       |                                           | <b>CAUTION:</b> Pressing and holding down the power button results in the loss of unsaved information.                                                           |
|      |       |                                           | If the computer has stopped responding and shutdown procedures are ineffective, press and hold the power button for at least 5 seconds to turn off the computer. |
|      |       |                                           | To learn more about your power settings, see your power options.                                                                                                 |
|      |       |                                           | Right-click the <b>Power meter</b> icon and then select                                                                                                    |
|      |       |                                           | Power Options.                                                                                                    |
| (2)  |       | Speakers (2)                              | Produce sound.                                                                                                    |
| (3)  |       | Fingerprint reader (select products only) | Allows a fingerprint logon to Windows, instead of a password logon.                                                                                              |
|      |       |                                           |                                                                                                    |

#### **Special keys**

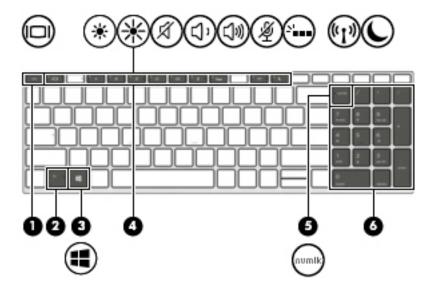

| Component |                           | Description                                                                                                    |
|-----------|---------------------------|----------------------------------------------------------------------------------------------------|
| (1)       | esc key                   | Displays system information when pressed in combination with the fn key.                                                                            |
| (2)       | fn key                    | Executes frequently used system functions when pressed in combination with another key. Such key combinations are called <i>hot keys</i> .          |
| (3)       | Windows key               | Opens the <b>Start</b> menu.                                                                                                    |
| •         |                           | <b>NOTE:</b> Pressing the Windows key again will close the <b>Start</b> menu.                                                                       |
| (4)       | Action keys               | Execute frequently used system functions.                                                                                                    |
|           |                           | See Action keys on page 13.                                                                                                    |
| (5)       | num lk key                | Turns the embedded numeric keypad on and off when pressed in combination with the fn key.                                                           |
|           |                           | – or –                                                                                                    |
|           |                           | Alternates between the navigational and numeric functions on the integrated numeric keypad.                                                         |
| (6)       | Integrated numeric keypad | A separate keypad to the right of the alphabet keyboard. When num lk is pressed, the integrated keypad can be used like an external numeric keypad. |
|           |                           | <b>NOTE:</b> If the keypad function is active when the computer is turned off, that function is reinstated when the computer is turned back on.     |

#### **Action keys**

An action key performs the function indicated by the icon on the key. To determine which keys are on your product, see <u>Special keys on page 12</u>.

▲ To use an action key, press and hold the key.

| lcon             | Description                                                                                                    |
|------------------|----------------------------------------------------------------------------------------------------|
| 101              | Switches the screen image among display devices connected to the system. For example, if a monitor is connected to the computer, repeatedly pressing the key alternates the screen image from computer display to monitor display to simultaneous display on both the computer and monitor. |
| *                | Decreases the screen brightness incrementally as long as you hold down the key.                                                                                                    |
| *                | Increases the screen brightness incrementally as long as you hold down the key.                                                                                                    |
| A                | Mutes or restores speaker sound.                                                                                                    |
| ζ)،              | Decreases speaker volume incrementally while you hold down the key.                                                                                                    |
| <b>(</b> )»)     | Increases speaker volume incrementally while you hold down the key.                                                                                                    |
| Ą                | Mutes the microphone.                                                                                                    |
| 21               | Turns the keyboard backlight off or on.  NOTE: To conserve battery power, turn off this feature.                                                                                                    |
| ( <sub>(1)</sub> | Turns the wireless feature on or off.  NOTE: A wireless network must be set up before a wireless connection is possible.                                                                                                    |
| C                | Initiates Sleep, which saves your information in system memory. The display and other system components turn off and power is conserved. To exit Sleep, briefly press the power button.  CAUTION: To reduce the risk of information loss, save your work before initiating Sleep.           |

NOTE: The action key feature is enabled at the factory. You can disable this feature by pressing and holding the fn key and the left shift key. The fn lock light will turn on. After you have disabled the action key feature, you can still perform each function by pressing the fn key in combination with the appropriate action key.

#### **Bottom**

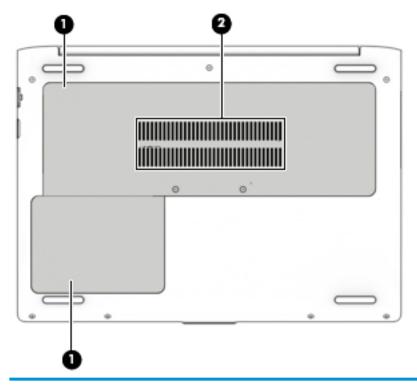

| Component |    |                   | Description                                                                                                    |  |
|-----------|----|-------------------|----------------------------------------------------------------------------------------------------|--|
| (1)       | [• | Service doors (2) | Provide access to the hard drive bay, the WLAN module slot, and the memory module slots.                                                                                                    |  |
|           |    |                   | <b>CAUTION:</b> To prevent an unresponsive system, replace the wireless module only with a wireless module authorized for use in the computer by the governmental agency that regulates wireless devices in your country or region. If you replace the module and then receive a warning message, remove the module to restore computer functionality, and then contact support. |  |
|           |    |                   | Type support in the taskbar search box, and then select the HP Support Assistant app.                                                                                                    |  |
|           |    |                   | – or –                                                                                                    |  |
|           |    |                   | Click the question mark icon in the taskbar.                                                                                                    |  |
| (2)       |    | Vent              | Enables airflow to cool internal components.                                                                                                    |  |
|           |    |                   | <b>NOTE:</b> The computer fan starts up automatically to cool internal components and prevent overheating. It is normal for the internal fan to cycle on and off during routine operation.                                                                                                    |  |

#### **Labels**

The labels affixed to the computer provide information you may need when you troubleshoot system problems or travel internationally with the computer.

- IMPORTANT: Check the following locations for the labels described in this section: the bottom of the computer, the bottom of a tablet kickstand, inside the battery bay, under the service door, or on the back of the display.
  - Service label—Provides important information to identify your computer. When contacting support, you
    will probably be asked for the serial number, and possibly for the product number or the model number.
    Locate these numbers before you contact support.

Your service label will resemble one of the examples shown below. Refer to the illustration that most closely matches the service label on your computer.

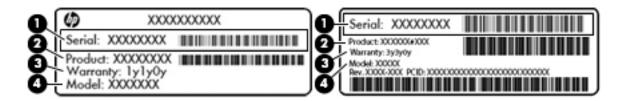

| Comp | onent                               |  |
|------|-------------------------------------|--|
| (1)  | Serial number                       |  |
| (2)  | Product number                      |  |
| (3)  | Warranty period                     |  |
| (4)  | Model number (select products only) |  |

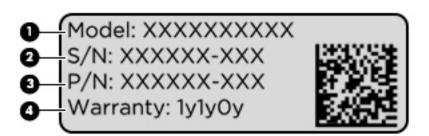

# Component (1) Model name (select products only) (2) Serial number (3) Product number (4) Warranty period

- Regulatory label(s)—Provide(s) regulatory information about the computer.
- Wireless certification label(s)—Provide(s) information about optional wireless devices and the approval markings for the countries or regions in which the devices have been approved for use.

## 3 Illustrated parts catalog

#### **Computer major components**

- NOTE: HP continually improves and changes product parts. For complete and current information on supported parts for your computer, go to <a href="http://partsurfer.hp.com">http://partsurfer.hp.com</a>, select your country or region, and then follow the on-screen instructions.
- NOTE: Details about your computer, including model, serial number, product key, and length of warranty, are on the service tag at the bottom of your computer. See <u>Labels on page 15</u> for details.

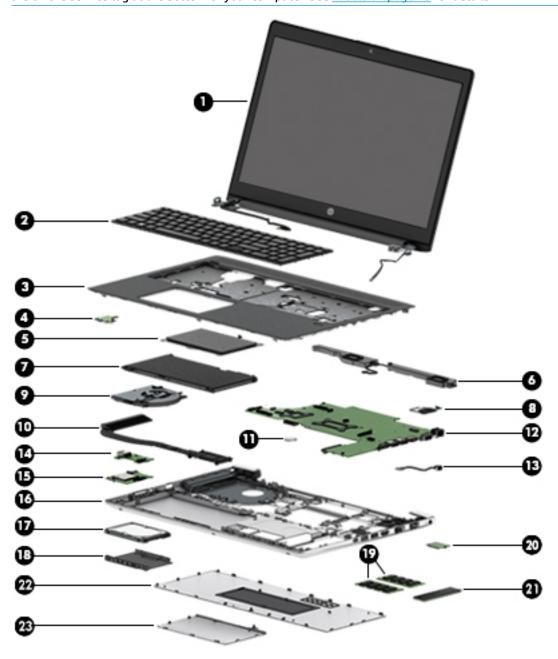

| ltem | Description                                                                                                    | Spare part number |
|------|----------------------------------------------------------------------------------------------------|-------------------|
| (1)  | Display panel assembly                                                                                             | not spared        |
|      | <b>NOTE:</b> Displays are spared only at the subcomponent level. Display assemblies are not spared as whole units. |                   |
| (2)  | Keyboard (includes cable)                                                                                          |                   |
|      | <b>NOTE:</b> For a detailed list of keyboard country codes, see <u>Keyboard on page 41</u> .                       |                   |
|      | No backlight                                                                                                    | L01028-xxx        |
|      | Backlit                                                                                                    | L01027-xxx        |
| (3)  | Top cover                                                                                                    | L00844-001        |
| (4)  | Power button board                                                                                                 | L00832-001        |
| (5)  | TouchPad                                                                                                    | L00846-001        |
| (6)  | Speaker assembly                                                                                                   | L00838-001        |
| (7)  | Battery, Li-ion (4-cell, 48 WHr, 4.21 Ah)                                                                          | 851610-855        |
| (8)  | Fingerprint reader assembly (includes cable)                                                                       | L00851-001        |
| (9)  | Fan                                                                                                    | L00843-001        |
| (10) | Heat sink assembly (includes replacement thermal material)                                                         | L20773-001        |
| (11) | RTC battery                                                                                                    | 746439-001        |
| (12) | System board (includes replacement thermal material)                                                               |                   |
|      | All system boards use the following part numbers:                                                                  |                   |
|      | xxxxxx-001: Non-Windows operating system                                                                           |                   |
|      | xxxxxx-601: Windows 10 operating system                                                                            |                   |
|      | AMD A10-9620P processor                                                                                            | L15821-xxx        |
|      | AMD A9-9420 processor                                                                                              | L15822-xxx        |
| (13) | Power connector cable                                                                                              | L01952-001        |
| (14) | USB board                                                                                                    | L00831-001        |
| (15) | Card reader board                                                                                                  | L00833-001        |
| (16) | Base enclosure                                                                                                    | L00849-001        |
| (17) | Hard drive                                                                                                    |                   |
|      | 1 TB, 5400 rpm, 7 mm                                                                                               | 762990-001        |
|      | 500 GB, 7200 rpm, 7 mm                                                                                             | 703267-001        |
| (18) | Hard drive cover                                                                                                   | L00836-001        |
|      | NOTE: The hard drive cover is included in the Hard Drive Hardware Kit.                                             |                   |
| (19) | Memory modules                                                                                                    |                   |
|      | 8-GB (DDR4-2133)                                                                                                   | 820570-001        |
|      | 4-GB (DDR4-2400)                                                                                                   | 862397-850        |
| (20) | WLAN module                                                                                                    |                   |

| Item | Description                                                              | Spare part number |
|------|--------------------------------------------------------------------------|-------------------|
|      | Realtek RTL8822BE 802.11AC 2x2 Wi-Fi + BT 4.2 Combo Adapter              | 915623-001        |
|      | Realtek RTL8821CE 802.11AC 1x1 Wi-Fi + BT 4.2 Combo Adapter              | 915621-001        |
| (21) | M.2 solid-state drive                                                    |                   |
|      | 256-GB, PCIe, NVMe                                                       | L15827-001        |
|      | 128-GB, SATA-3, TLC                                                      | L15826-001        |
| (22) | Main service door                                                        | L00834-001        |
|      | NOTE: The main service door is included in the Plastic Kit.              |                   |
| (23) | Drive service door                                                       | L00836-001        |
|      | NOTE: The drive service door is included in the Hard Drive Hardware Kit. |                   |

## Cable Kit

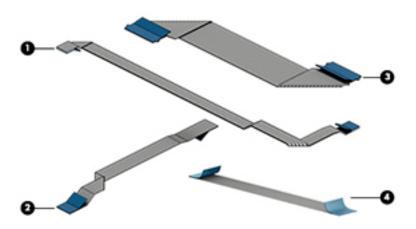

| ltem | Description              | Spare part number |
|------|--------------------------|-------------------|
|      | Cable Kit                | L00847-001        |
| (1)  | TouchPad cable           |                   |
| (2)  | Power button board cable |                   |
| (3)  | Card reader board cable  |                   |
| (4)  | USB board cable          |                   |

## **Display components**

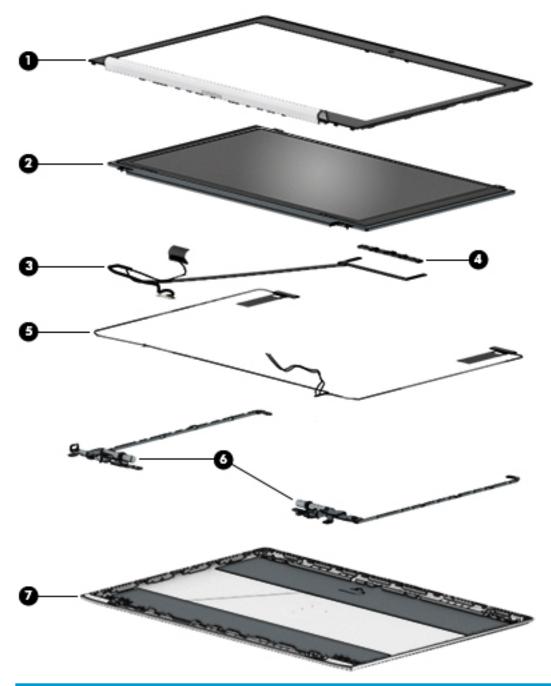

| ltem | Description             | Spare part number |
|------|-------------------------|-------------------|
| (1)  | Display bezel           |                   |
|      | Models without a camera | L00859-001        |
|      | Models with a camera    | L00858-001        |
| (2)  | Display panel (raw)     |                   |
|      | UWVA                    | L15823-001        |
|      |                         |                   |

| ltem | Description                                     | Spare part number |
|------|-------------------------------------------------|-------------------|
|      | SVA                                             | L15824-001        |
| (3)  | Display/camera cable assembly                   | L00862-001        |
| (4)  | Camera module                                   | L01065-001        |
|      | Microphone board                                | L01046-001        |
| (5)  | WLAN antennas                                   |                   |
|      | Single                                          | L01501-001        |
|      | Dual                                            | L01502-001        |
| (6)  | Hinge Kit (includes left and right hinges)      | L00865-001        |
| (7)  | Display rear cover (includes wireless antennas) | L00855-001        |

## **Plastics Kit**

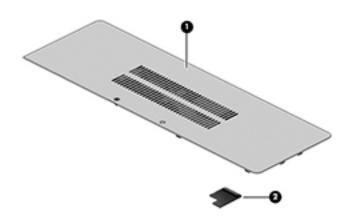

| ltem | Description                                                                | Spare part number |
|------|----------------------------------------------------------------------------|-------------------|
|      | Plastics Kit                                                               | L00834-001        |
| (1)  | Main service door                                                          |                   |
| (2)  | Fingerprint reader insert (for use in models without a fingerprint reader) |                   |

#### **Bracket Kit**

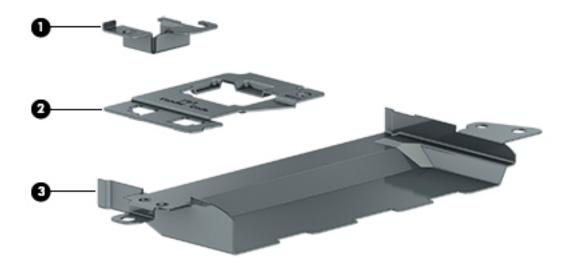

| Item | Description                  | Spare part number |
|------|------------------------------|-------------------|
|      | Bracket Kit                  | L01029-001        |
| (1)  | USB Type-C connector bracket |                   |
| (2)  | Fingerprint reader bracket   |                   |
| (3)  | Fan bracket                  |                   |

## Mass storage devices

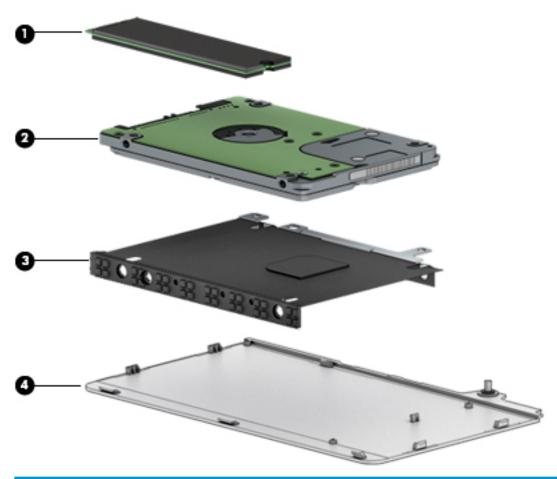

| ltem | Description             | Spare part number |
|------|-------------------------|-------------------|
| (1)  | Solid-state drive, M.2  |                   |
|      | 256-GB, PCIe, NVMe      | L15827-001        |
|      | 128-GB, SATA-3, TLC     | L15826-001        |
| (2)  | Hard drive              |                   |
|      | 1 TB, 5400 rpm, 7 mm    | 762990-001        |
|      | 500 GB, 7200 rpm, 7 mm  | 703267-001        |
|      | Hard Drive Hardware Kit | L00836-001        |
| (3)  | Hard drive cover        |                   |
| (4)  | Drive service door      |                   |

## Miscellaneous parts

| Description                                                                             | Spare part number |
|-----------------------------------------------------------------------------------------|-------------------|
| AC adapters                                                                             |                   |
| 65-W Smart AC power adapter, 4.5 mm barrel connector, nPFC                              | 913691-850        |
| 45-W Smart AC power adapter, 4.5 mm barrel connector, nPFC                              | 741553-850        |
| 45-W Smart AC power adapter, 4.5 mm barrel connector, nPFC, for use in Argentina        | 741553-852        |
| 45-W Smart AC power adapter, 4.5 mm barrel connector, 2 prong, nPFC                     | 742436-001        |
| 15-W Smart AC power adapter, USB Type-C, nPFC                                           | 860210-850        |
| Power cord (3-pin, C5, black, 1.0-m), for use in:                                       |                   |
| Australia                                                                               | 923430-001        |
| europe (Austria, Belgium, Finland, France, Germany, the Netherlands, Norway and Sweden) | 923430-004        |
| ndia                                                                                    | 923430-006        |
| taly                                                                                    | 923430-007        |
| lorth America                                                                           | 923430-008        |
| outh Africa                                                                             | 923430-009        |
| outh Korea                                                                              | 931250-001        |
| witzerland                                                                              | 923430-010        |
| aiwan                                                                                   | 923430-012        |
| hailand                                                                                 | 923430-011        |
| nited Kingdom                                                                           | 923430-013        |
| ower cord (3-pin, C5, black, 1.8-m), for use in:                                        |                   |
| rgentina                                                                                | 401300-001        |
|                                                                                         | 931257-001        |
| ustralia                                                                                | 213356-001        |
| enmark                                                                                  | 931261-001        |
| urope (Austria, Belgium, Finland, France, Germany, the Netherlands, Norway and Sweden)  | 213350-001        |
| ndia                                                                                    | 404827-001        |
| srael                                                                                   | 398063-001        |
|                                                                                         | 931262-001        |
| aly                                                                                     | 213352-001        |
| apan                                                                                    | 349756-001        |
|                                                                                         | 226768-001        |
| orth America                                                                            | 213349-001        |
| he People's Republic of China                                                           | 286497-001        |
|                                                                                         | 931268-001        |

| Description                                                                             | Spare part number |
|-----------------------------------------------------------------------------------------|-------------------|
| South Africa                                                                            | 361240-001        |
| South Korea                                                                             | 267836-001        |
| Switzerland                                                                             | 213354-001        |
| Taiwan                                                                                  | 393313-001        |
| United Kingdom and Singapore                                                            | 213351-001        |
| Power cord (3-pin, C5, black, 1.00-m), for use in:                                      |                   |
| Argentina                                                                               | 401300-011        |
| Australia                                                                               | 213356-013        |
| Europe (Austria, Belgium, Finland, France, Germany, the Netherlands, Norway and Sweden) | 213350-014        |
| India                                                                                   | 404827-008        |
| Israel                                                                                  | 398063-008        |
| Italy                                                                                   | 213352-013        |
| North America                                                                           | 213349-015        |
| The People's Republic of China                                                          | 286497-013        |
| South Africa                                                                            | 361240-007        |
| Switzerland                                                                             | 213354-013        |
| Taiwan                                                                                  | 393313-007        |
| Thailand                                                                                | 285096-012        |
| United Kingdom                                                                          | 213351-013        |
| Duck head                                                                               |                   |
| Europe and South Korea                                                                  | 854703-001        |
| Jnited States                                                                           | 854702-001        |
| HP Smart AC adapter, 7.4 mm                                                             | 734734-001        |
| HP USB External DVD+-RW Drive                                                           | 747080-001        |
| Screw Kit                                                                               | L00853-001        |
| Mouse                                                                                   |                   |
| HP USB Laser Mouse                                                                      | 674318-001        |
| HP Comfort Grip Wireless Mouse                                                          | 691922-001        |
| HP USB Travel Mouse                                                                     | 757770-001        |
| Cases                                                                                   |                   |
| Top load case                                                                           | 679921-001        |
| Messenger bag                                                                           | 679922-001        |
| Backpack                                                                                | 679923-001        |
| HP keyed cable lock                                                                     | 840158-001        |

| Description                    | Spare part number |
|--------------------------------|-------------------|
| HP Elite USB-C Docking Station | 844550-001        |
| HP USB-C Mini Dock             | 935327-001        |
| HP USB Travel Dock             | 844551-001        |

#### Removal and replacement procedures 4 preliminary requirements

#### **Tools required**

You will need the following tools to complete the removal and replacement procedures:

- Flat-bladed screwdriver
- Phillips P0 and P1 screwdrivers
- Torx T8 screwdriver

#### **Service considerations**

The following sections include some of the considerations that you must keep in mind during disassembly and assembly procedures.

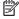

NOTE: As you remove each subassembly from the computer, place the subassembly (and all accompanying screws) away from the work area to prevent damage.

#### **Plastic parts**

CAUTION: Using excessive force during disassembly and reassembly can damage plastic parts. Use care when handling the plastic parts. Apply pressure only at the points designated in the maintenance instructions.

## **Cables and connectors**

CAUTION: When servicing the computer, be sure that cables are placed in their proper locations during the reassembly process. Improper cable placement can damage the computer.

Cables must be handled with extreme care to avoid damage. Apply only the tension required to unseat or seat the cables during removal and insertion. Handle cables by the connector whenever possible. In all cases, avoid bending, twisting, or tearing cables. Be sure that cables are routed in such a way that they cannot be caught or snagged by parts being removed or replaced. Handle flex cables with extreme care; these cables tear easily.

# **Drive handling**

 $\triangle$  **CAUTION:** Drives are fragile components that must be handled with care. To prevent damage to the computer, damage to a drive, or loss of information, observe these precautions:

Before removing or inserting a hard drive, shut down the computer. If you are unsure whether the computer is off or in Hibernation, turn the computer on, and then shut it down through the operating system.

Before handling a drive, be sure that you are discharged of static electricity. While handling a drive, avoid touching the connector.

Before removing a diskette drive or optical drive, be sure that a diskette or disc is not in the drive and be sure that the optical drive tray is closed.

Handle drives on surfaces covered with at least one inch of shock-proof foam.

Avoid dropping drives from any height onto any surface.

After removing a hard drive, an optical drive, or a diskette drive, place it in a static-proof bag.

Avoid exposing a hard drive to products that have magnetic fields, such as monitors or speakers.

Avoid exposing a drive to temperature extremes or liquids.

If a drive must be mailed, place the drive in a bubble pack mailer or other suitable form of protective packaging and label the package "FRAGILE."

# **Grounding guidelines**

## **Electrostatic discharge damage**

Electronic components are sensitive to electrostatic discharge (ESD). Circuitry design and structure determine the degree of sensitivity. Networks built into many integrated circuits provide some protection, but in many cases, ESD contains enough power to alter device parameters or melt silicon junctions.

A discharge of static electricity from a finger or other conductor can destroy static-sensitive devices or microcircuitry. Even if the spark is neither felt nor heard, damage may have occurred.

An electronic device exposed to ESD may not be affected at all and can work perfectly throughout a normal cycle. Or the device may function normally for a while, and then degrade in the internal layers, reducing its life expectancy.

**CAUTION:** To prevent damage to the computer when you are removing or installing internal components, observe these precautions:

Keep components in their electrostatic-safe containers until you are ready to install them.

Use nonmagnetic tools.

Before touching an electronic component, discharge static electricity by using the quidelines described in this section.

Avoid touching pins, leads, and circuitry. Handle electronic components as little as possible.

If you remove a component, place it in an electrostatic-safe container.

The following table shows how humidity affects the electrostatic voltage levels generated by different activities.

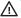

**CAUTION:** A product can be degraded by as little as 700 V.

| Typical electrostatic voltage levels |                   |          |         |  |
|--------------------------------------|-------------------|----------|---------|--|
|                                      | Relative humidity |          |         |  |
| Event                                | 10%               | 40%      | 55%     |  |
| Walking across carpet                | 35,000 V          | 15,000 V | 7,500 V |  |
| Walking across vinyl floor           | 12,000 V          | 5,000 V  | 3,000 V |  |
| Motions of bench worker              | 6,000 V           | 800 V    | 400 V   |  |
| Removing DIPS from plastic tube      | 2,000 V           | 700 V    | 400 V   |  |
| Removing DIPS from vinyl tray        | 11,500 V          | 4,000 V  | 2,000 V |  |
| Removing DIPS from Styrofoam         | 14,500 V          | 5,000 V  | 3,500 V |  |
| Removing bubble pack from PCB        | 26,500 V          | 20,000 V | 7,000 V |  |
| Packing PCBs in foam-lined box       | 21,000 V          | 11,000 V | 5,000 V |  |
|                                      |                   |          |         |  |

#### Packaging and transporting guidelines

Follow these grounding guidelines when packaging and transporting equipment:

- To avoid hand contact, transport products in static-safe tubes, bags, or boxes.
- Protect ESD-sensitive parts and assemblies with conductive or approved containers or packaging.
- Keep ESD-sensitive parts in their containers until the parts arrive at static-free workstations.
- Place items on a grounded surface before removing items from their containers.
- Always be properly grounded when touching a component or assembly.
- Store reusable ESD-sensitive parts from assemblies in protective packaging or nonconductive foam.
- Use transporters and conveyors made of antistatic belts and roller bushings. Be sure that mechanized
  equipment used for moving materials is wired to ground and that proper materials are selected to avoid
  static charging. When grounding is not possible, use an ionizer to dissipate electric charges.

#### **Workstation guidelines**

Follow these grounding workstation guidelines:

- Cover the workstation with approved static-shielding material.
- Use a wrist strap connected to a properly grounded work surface and use properly grounded tools and equipment.
- Use conductive field service tools, such as cutters, screwdrivers, and vacuums.
- When fixtures must directly contact dissipative surfaces, use fixtures made only of static-safe materials.
- Keep the work area free of nonconductive materials, such as ordinary plastic assembly aids and Styrofoam.
- Handle ESD-sensitive components, parts, and assemblies by the case or PCM laminate. Handle these
  items only at static-free workstations.
- Avoid contact with pins, leads, or circuitry.
- Turn off power and input signals before inserting or removing connectors or test equipment.

#### **Equipment guidelines**

Grounding equipment must include either a wrist strap or a foot strap at a grounded workstation.

- When seated, wear a wrist strap connected to a grounded system. Wrist straps are flexible straps with a
  minimum of one megohm ±10% resistance in the ground cords. To provide proper ground, wear a strap
  snugly against the skin at all times. On grounded mats with banana-plug connectors, use alligator clips
  to connect a wrist strap.
- When standing, use foot straps and a grounded floor mat. Foot straps (heel, toe, or boot straps) can be
  used at standing workstations and are compatible with most types of shoes or boots. On conductive
  floors or dissipative floor mats, use foot straps on both feet with a minimum of one megohm resistance
  between the operator and ground. To be effective, the conductive strips must be worn in contact with
  the skin.

The following grounding equipment is recommended to prevent electrostatic damage:

- Antistatic tapes
- Antistatic smocks, aprons, and sleeve protectors
- Conductive bins and other assembly or soldering aids
- Nonconductive foam
- Conductive tabletop workstations with ground cords of one megohm resistance
- Static-dissipative tables or floor mats with hard ties to the ground
- Field service kits
- Static awareness labels
- Material-handling packages
- Nonconductive plastic bags, tubes, or boxes
- Metal tote boxes
- Electrostatic voltage levels and protective materials

The following table lists the shielding protection provided by antistatic bags and floor mats.

| Material              | Use        | Voltage protection level |
|-----------------------|------------|--------------------------|
| Antistatic plastic    | Bags       | 1,500 V                  |
| Carbon-loaded plastic | Floor mats | 7,500 V                  |
| Metallized laminate   | Floor mats | 5,000 V                  |

# 5 Removal and replacement procedures for Customer Self-Repair parts

CAUTION: The Customer Self-Repair program is not available in all locations. Installing a part not supported by the Customer Self-Repair program may void your warranty. Check your warranty to determine if Customer Self-Repair is supported in your location.

NOTE: HP continually improves and changes product parts. For complete and current information on supported parts for your computer, go to <a href="http://partsurfer.hp.com">http://partsurfer.hp.com</a>, select your country or region, and then follow the on-screen instructions.

# **Component replacement procedures**

- NOTE: Please read and follow the procedures described here to access and replace Customer Self-Repair parts successfully.
- NOTE: Details about your computer, including model, serial number, product key, and length of warranty, are on the service tag at the bottom of your computer. See <u>Labels on page 15</u> for details.

This chapter provides removal and replacement procedures for Customer Self-Repair parts.

There are as many as 13 screws that must be removed, replaced, or loosened when servicing Customer Self-Repair parts. Make special note of each screw size and location during removal and replacement.

# **Battery Safe mode**

Before removing internal components, you must place the computer in "Battery Safe mode." This mode avoids short-circuits or system malfunction by removing power from internal components.

To place the computer in "Battery Safe mode," follow these steps:

- 1. With the computer turned off and AC adapter connected, press the following key and button combination: Windows key + Backspace key + Power button.
- 2. Turn the computer on to initiate "Battery Safe mode."
- 3. After the computer powers off, disconnect the AC adapter.

In "Battery Safe mode," the power button will not turn the computer on if the AC adapter is not connected.

To disengage "Battery Safe mode," plug in the AC adapter and press the power button.

## **Service doors**

| Description                                              | Spare part number |
|----------------------------------------------------------|-------------------|
| Main service door (included in Plastics Kit)             | L00834-001        |
| Drive service door (included in Hard Drive Hardware Kit) | L00836-001        |

The bottom of the computer has two service doors. The drive service door only provides access to the hard drive and M.2 solid-state drive. The main service door provides access to the memory modules, wireless modules, and keyboard screws.

Before removing the service doors, follow these steps:

- 1. Shut down the computer. If you are unsure whether the computer is off or in Hibernation, turn the computer on, and then shut it down through the operating system.
- 2. Place the computer in "Battery Safe mode" (Battery Safe mode on page 31).
- 3. Disconnect all external devices connected to the computer.
- 4. Disconnect the power from the computer by first unplugging the power cord from the AC outlet, and then unplugging the AC adapter from the computer.

Remove the service doors:

#### Main service door

- 1. Loosen the captive Phillips screw (1).
- 2. Lift the bottom of the door upward (2), and then remove the door from the computer (3).

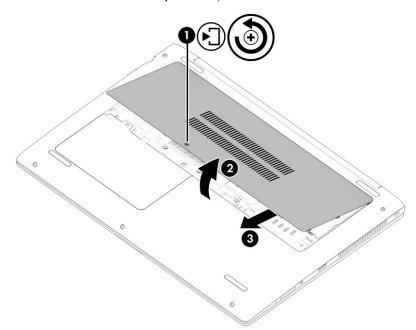

#### **Drive service door**

3. Loosen the captive Phillips screw (1).

Lift the bottom of the door upward (2), and then remove the door from the computer (3).

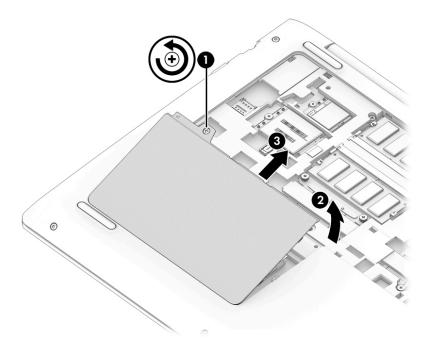

Reverse these procedures to install the service doors.

# **Memory modules**

| Description      | Spare part number |
|------------------|-------------------|
| 8-GB (DDR4-2133) | 820570-001        |
| 4-GB (DDR4-2400) | 862397-850        |

#### Update BIOS before adding memory modules

Before adding new memory, make sure you update the computer to the latest BIOS.

CAUTION: Failure to update the computer to the latest BIOS prior to installing new memory may result in various system problems.

#### To update BIOS:

- 1. Navigate to www.hp.com.
- 2. Move the cursor over **Support** to display the pull-down menu, and then click **Software & drivers**.
- 3. Type your product name, number, or serial number, and then click **Find**.
- Click BIOS, and then click Download.
- Follow the on-screen instructions.

Before removing the memory module, follow these steps:

- 1. Shut down the computer. If you are unsure whether the computer is off or in Hibernation, turn the computer on, and then shut it down through the operating system.
- 2. Place the computer in "Battery Safe mode" (<u>Battery Safe mode on page 31</u>).
- 3. Disconnect all external devices connected to the computer.
- **4.** Disconnect the power from the computer by first unplugging the power cord from the AC outlet, and then unplugging the AC adapter from the computer.
- 5. Remove the main service door (Service doors on page 32).

#### Remove the memory module:

1. Spread the retaining tabs (1) on each side of the memory module slot to release the memory module. (The edge of the module opposite the slot rises away from the computer.)

- Remove the memory module (2) by pulling the module away from the slot at an angle.
- NOTE: Memory modules are designed with a notch to prevent incorrect insertion into the memory module slot.

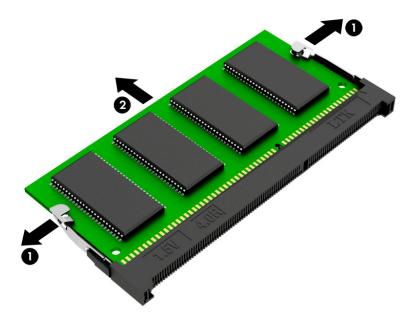

Reverse this procedure to install a memory module.

## WLAN/Bluetooth combo card

The computer uses a card that provides both WLAN and Bluetooth functionality.

| Description                                                 | Spare part number |
|-------------------------------------------------------------|-------------------|
| Realtek RTL8821CE 802.11AC 1x1 Wi-Fi + BT 4.2 Combo Adapter | 915621-001        |
| Realtek RTL8822BE 802.11AC 2x2 Wi-Fi + BT 4.2 Combo Adapter | 915623-001        |

#### Before removing the WLAN module, follow these steps:

- 1. Shut down the computer. If you are unsure whether the computer is off or in Hibernation, turn the computer on, and then shut it down through the operating system.
- 2. Place the computer in "Battery Safe mode" (Battery Safe mode on page 31).
- 3. Disconnect all external devices connected to the computer.
- 4. Disconnect the power from the computer by first unplugging the power cord from the AC outlet, and then unplugging the AC adapter from the computer.
- Remove the main service door (<u>Service doors on page 32</u>).

#### Remove the WLAN module:

- 1. Disconnect the WLAN antenna cables (1) from the terminals on the WLAN module.
  - NOTE: The WLAN antenna cable labeled "1" connects to the WLAN module "Main" terminal labeled "1". The WLAN antenna cable labeled "2" connects to the WLAN module "Aux" terminal labeled "2". If the computer is equipped with an 802.11a/b/g/n WLAN module, the yellow WLAN antenna cable connects to the middle terminal on the WLAN module.
- 2. Remove the Phillips M2.0×4.0 screw (2) that secures the WLAN module to the computer. (The edge of the module opposite the slot rises away from the computer.)

Remove the WLAN module (3) by pulling the module away from the slot at an angle.

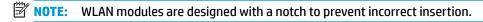

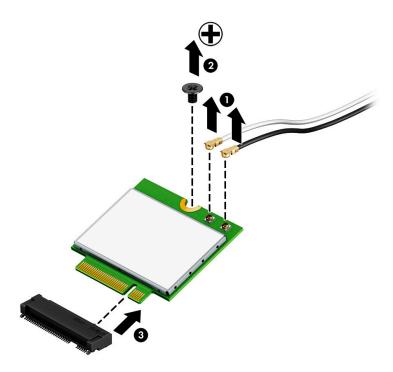

NOTE: If the WLAN antennas are not connected to the terminals on the WLAN module, the protective sleeves must be installed on the antenna connectors, as shown in the following illustration.

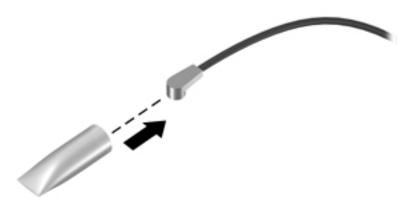

Reverse this procedure to install the WLAN module.

## **Hard drive**

| Description                                                            | Spare part number |
|------------------------------------------------------------------------|-------------------|
| Hard drives                                                            |                   |
| 1 TB, 5400 rpm, 7 mm                                                   | 762990-001        |
| 500 GB, 7200 rpm, 7 mm                                                 | 703267-001        |
| Hard drive cover                                                       | L00836-001        |
| NOTE: The hard drive cover is included in the Hard Drive Hardware Kit. |                   |

#### Before removing the hard drive, follow these steps:

- 1. Shut down the computer. If you are unsure whether the computer is off or in Hibernation, turn the computer on, and then shut it down through the operating system.
- 2. Place the computer in "Battery Safe mode" (Battery Safe mode on page 31).
- 3. Disconnect all external devices connected to the computer.
- **4.** Disconnect the power from the computer by first unplugging the power cord from the AC outlet, and then unplugging the AC adapter from the computer.
- 5. Remove the main service door (Service doors on page 32).
- Remove the drive service door (<u>Service doors on page 32</u>).

#### Remove the hard drive:

1. Remove the 2 Phillips M2.0×3.0 screws that secure the hard drive to the computer.

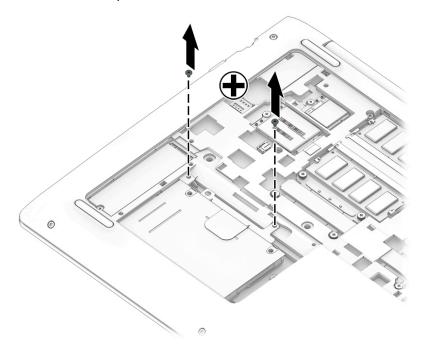

Use the tab to pull the drive away from and disconnect it from the connector (1).

Lift the bracket side of the drive (2), and then remove the drive from the bay (3).

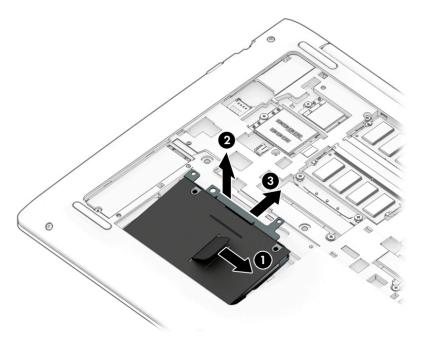

To remove the hard drive cover from the hard drive, remove the 4 Phillips M3.0×3.0 screws (1) that secure the cover to the drive, and then remove the cover from the drive (2).

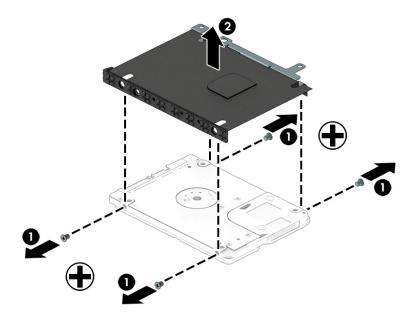

Reverse these procedures to install a hard drive.

## M.2 solid-state drive

| Description         | Spare part number |
|---------------------|-------------------|
| 256-GB, PCIe, NVMe  | L15827-001        |
| 128-GB, SATA-3, TLC | L15826-001        |

Before removing the solid-state drive, follow these steps:

- 1. Shut down the computer. If you are unsure whether the computer is off or in Hibernation, turn the computer on, and then shut it down through the operating system.
- 2. Place the computer in "Battery Safe mode" (Battery Safe mode on page 31).
- 3. Disconnect all external devices connected to the computer.
- 4. Disconnect the power from the computer by first unplugging the power cord from the AC outlet, and then unplugging the AC adapter from the computer.
- 5. Remove the main service door (Service doors on page 32).
- Remove the drive service door (<u>Service doors on page 32</u>).

#### Remove the solid-state drive:

- 1. Remove the Phillips M2.0×3.0 screw (1) that secures the solid-state drive to the computer. (The edge of the module opposite the slot rises away from the computer.)
- 2. Remove the solid-state drive (2) by pulling the module away from the slot at an angle.

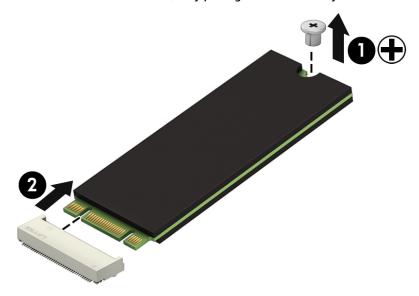

Reverse this procedure to install the solid-state drive.

# **Keyboard**

In this section, the first table provides the main spare part number for the keyboards. The second table provides the country codes.

| Description            | Spare part number |
|------------------------|-------------------|
| Keyboard, no backlight | L01028-xxx        |
| Keyboard, backlit      | L01027-xxx        |

| For use in country<br>or region | Spare part<br>number | For use in country<br>or region | Spare part<br>number | For use in country<br>or region | Spare part<br>number |
|---------------------------------|----------------------|---------------------------------|----------------------|---------------------------------|----------------------|
| Belgium                         | -A41                 | India                           | -D61                 | Slovenia                        | -BA1                 |
| Brazil                          | -201                 | Israel                          | -BB1                 | South Korea                     | -AD1                 |
| Bulgaria                        | -261                 | Italy                           | -061                 | Spain                           | -071                 |
| Canada                          | -DB1                 | Japan                           | -291                 | Switzerland                     | -BG1                 |
| Czech Republic<br>and Slovakia  | -FL1                 | Latin America                   | -161                 | Taiwan                          | -AB1                 |
| Denmark, Finland, and<br>Norway | -DH1                 | The Netherlands                 | -B31                 | Thailand                        | -281                 |
| France                          | -051                 | Northern Africa                 | -FP1                 | Turkey                          | -141                 |
| Germany                         | -041                 | Portugal                        | -131                 | Ukraine                         | -BD1                 |
| Greece                          | -151                 | Russia                          | -251                 | United Kingdom                  | -031                 |
| Hungary                         | -211                 | Saudi Arabia                    | -171                 | United States                   | -001                 |
| Iceland                         | -DD1                 |                                 |                      |                                 |                      |

## Before removing the keyboard, follow these steps:

- Shut down the computer. If you are unsure whether the computer is off or in Hibernation, turn the computer on, and then shut it down through the operating system.
- Place the computer in "Battery Safe mode" (Battery Safe mode on page 31). 2.
- Disconnect all external devices connected to the computer. 3.
- Disconnect the power from the computer by first unplugging the power cord from the AC outlet, and then unplugging the AC adapter from the computer.
- Remove the main service door (Service doors on page 32).

#### Remove the keyboard:

Remove the 3 Phillips M2.5×5.0 screws that secure the keyboard to the computer.

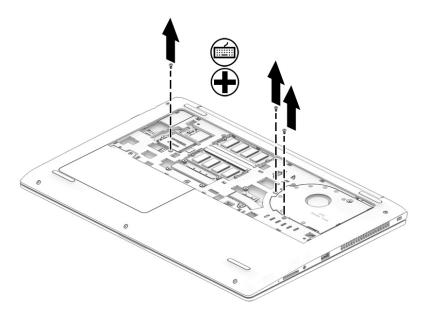

2. Position the computer on its side with the display open. Insert a tool into the access hole near the fan in the bottom of the computer and push to disengage the keyboard from the top cover.

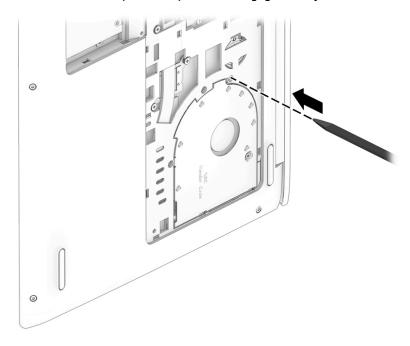

- **3.** Lift the top of the keyboard upward **(1)**, and then rotate the keyboard so you can access the cables and connectors underneath **(2)**.
- NOTE: A cable (or cables) connect the bottom of the keyboard to the system board. Make sure not to prematurely pull the cables out of the system board connector(s).

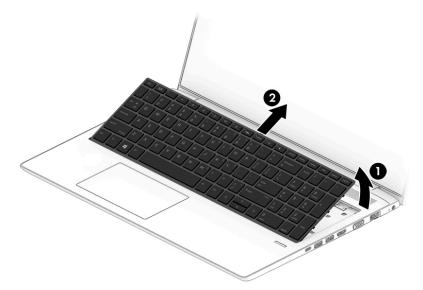

- 4. If applicable, disconnect the backlight cable by lifting the ZIF connector latch (1), and then disconnecting the cable from the system board connector (2).
- 5. Disconnect the keyboard cable by lifting the reverse ZIF connector latch (3), and then disconnecting the cable from the system board connector (4).
- 6. Remove the keyboard.

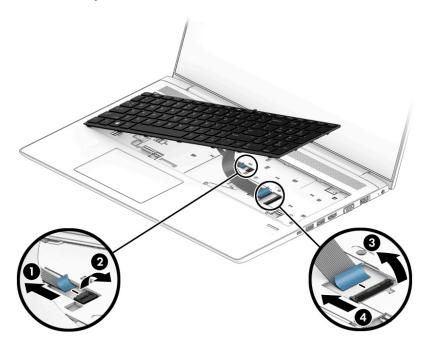

Reverse this procedure to install the keyboard.

# 6 Removal and replacement procedures for Authorized Service Provider parts

**CAUTION:** Components described in this chapter should only be accessed by an authorized service provider. Accessing these parts can damage the computer or void the warranty.

NOTE: HP continually improves and changes product parts. For complete and current information on supported parts for your computer, go to <a href="http://partsurfer.hp.com">http://partsurfer.hp.com</a>, select your country or region, and then follow the on-screen instructions.

# **Component replacement procedures**

NOTE: Details about your computer, including model, serial number, product key, and length of warranty, are on the service tag at the bottom of your computer. See <u>Labels on page 15</u> for details.

This chapter provides removal and replacement procedures for Authorized Service Provider only parts.

There are as many as 49 screws that must be removed, replaced, or loosened when servicing Authorized Service Provider only parts. Make special note of each screw size and location during removal and replacement.

## **Top cover**

| Description | Spare part number |
|-------------|-------------------|
| Top cover   | L00844-001        |

## Before removing the top cover, follow these steps:

- 1. Shut down the computer. If you are unsure whether the computer is off or in Hibernation, turn the computer on, and then shut it down through the operating system.
- 2. Place the computer in "Battery Safe mode" (Battery Safe mode on page 31).
- 3. Disconnect all external devices connected to the computer.
- 4. Disconnect the power from the computer by first unplugging the power cord from the AC outlet, and then unplugging the AC adapter from the computer.
- 5. Remove the following components:
  - Service doors (<u>Service doors on page 32</u>).
  - **b.** Hard drive (Hard drive on page 38)
  - c. Keyboard (Keyboard on page 41)

#### Remove the top cover:

- 1. Position the computer upside-down with the front toward you.
- 2. Remove the 5 Torx T8 2.5×7.0 screws (1) from around the edges of the computer.
- 3. Remove the Phillips broad head M2.0×2.0 screw (2) from the hard drive bay.
- 4. Remove the 3 Torx T8 2.5×5.0 screws (3) from the top of the computer.

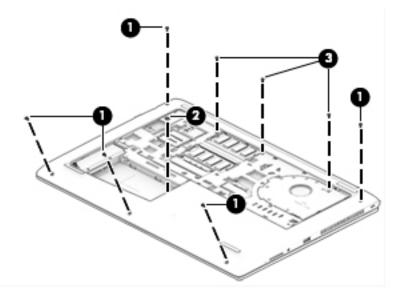

5. Position the computer upright and open it as far as possible.

6. Remove the 6 Torx T8 2.5×5.0 screws from under the keyboard.

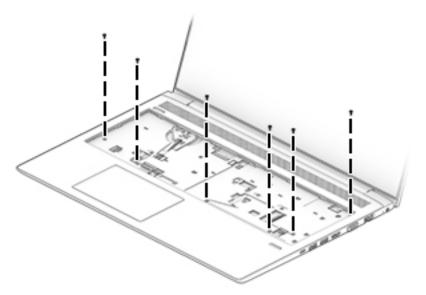

- 7. Disconnect the following cables from the system board:
  - (1) Power button board cable
  - (2) TouchPad cable
  - (3) Speaker cable
  - (4) Fingerprint reader cable

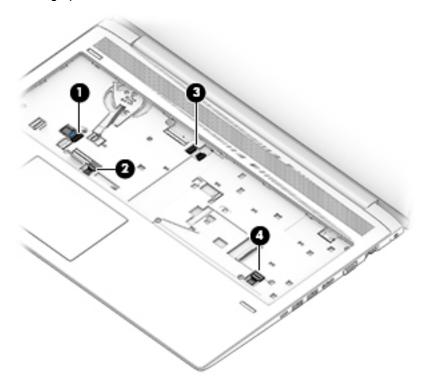

- To remove the top cover, start prying upward along the top and sides of the top cover (1), and then remove the top cover from the computer (2).
- NOTE: The top cover may be secured very tightly to the computer.

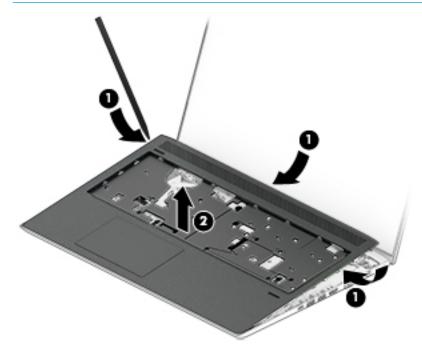

Reverse this procedure to install the top cover.

# Fingerprint reader assembly

| Description                                                                                          | Spare part number |
|----------------------------------------------------------------------------------------------------|-------------------|
| Fingerprint reader assembly (includes cable)                                                         | L00851-001        |
| Fingerprint reader bracket (included in Bracket Kit)                                                 | L01029-001        |
| Fingerprint reader insert (included in Plastics Kit; for use in models without a fingerprint reader) | L00834-001        |

#### Before removing the fingerprint reader assembly, follow these steps:

- 1. Shut down the computer. If you are unsure whether the computer is off or in Hibernation, turn the computer on, and then shut it down through the operating system.
- 2. Place the computer in "Battery Safe mode" (Battery Safe mode on page 31).
- 3. Disconnect all external devices connected to the computer.
- **4.** Disconnect the power from the computer by first unplugging the power cord from the AC outlet, and then unplugging the AC adapter from the computer.
- 5. Remove the following components:
  - a. Service doors (Service doors on page 32).
  - **b.** Hard drive (Hard drive on page 38)
  - c. Keyboard (Keyboard on page 41)
  - **d.** Top cover (<u>Top cover on page 45</u>)

#### Remove the fingerprint reader assembly:

- 1. Position the top cover upside-down.
- 2. Slide the bracket toward the bottom of the top cover (1), and then lift the bracket off the fingerprint reader board (2).
- TIP: A tool may be required to push and disengage the bracket.

3. Lift the fingerprint reader cable and board to disengage the adhesive that secures them to the top cover (3), and then remove the board and cable assembly from the top cover (4).

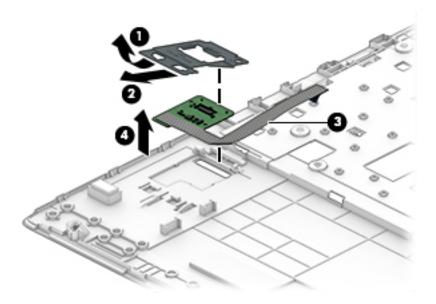

Reverse this procedure to install the fingerprint reader assembly.

## **Power button board**

| Description                                      | Spare part number |
|--------------------------------------------------|-------------------|
| Power button board                               | L00832-001        |
| Power button board cable (included in Cable Kit) | L00847-001        |

#### Before removing the power button board, follow these steps:

- 1. Shut down the computer. If you are unsure whether the computer is off or in Hibernation, turn the computer on, and then shut it down through the operating system.
- 2. Place the computer in "Battery Safe mode" (Battery Safe mode on page 31).
- 3. Disconnect all external devices connected to the computer.
- 4. Disconnect the power from the computer by first unplugging the power cord from the AC outlet, and then unplugging the AC adapter from the computer.
- **5.** Remove the following components:
  - a. Service doors (Service doors on page 32)
  - **b.** Hard drive (<u>Hard drive on page 38</u>)
  - c. Keyboard (Keyboard on page 41)
  - **d.** Top cover (<u>Top cover on page 45</u>)

#### Remove the power button board:

- 1. Position the top cover upside-down.
- 2. Disconnect the cable from the connector on the board (1).
- 3. Remove the Phillips M2.0×3.0 screw (2) that secures the board to the top cover.
- 4. Lift the left side of the board, and then pull the board to the left (3) to remove it from the top cover.

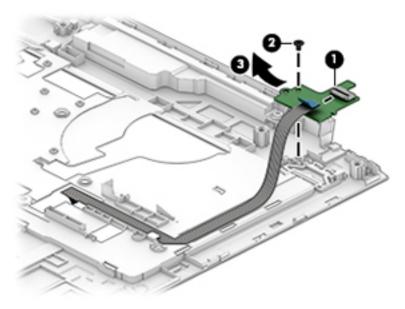

Reverse this procedure to install the power button board.

# **Speaker assembly**

| Description      | Spare part number |
|------------------|-------------------|
| Speaker assembly | L00838-001        |

## Before removing the speaker assembly, follow these steps:

- 1. Shut down the computer. If you are unsure whether the computer is off or in Hibernation, turn the computer on, and then shut it down through the operating system.
- 2. Place the computer in "Battery Safe mode" (Battery Safe mode on page 31).
- 3. Disconnect all external devices connected to the computer.
- **4.** Disconnect the power from the computer by first unplugging the power cord from the AC outlet, and then unplugging the AC adapter from the computer.
- 5. Remove the following components:
  - Service doors (<u>Service doors on page 32</u>).
  - **b.** Hard drive (Hard drive on page 38)
  - c. Keyboard (Keyboard on page 41)
  - **d.** Top cover (Top cover on page 45)

## Remove the speaker assembly:

- 1. Position the top cover upside-down.
- Remove the 2 Phillips M2.0×6.0 screws (1) that secure the speaker assembly to the top cover.
- 3. Remove the cable from the clips in the top cover (2).

- 4. Remove the speakers from the top cover (3).
- **IMPORTANT:** When removing the speakers, make sure the rubber feet **(4)** remain attached to the speakers.

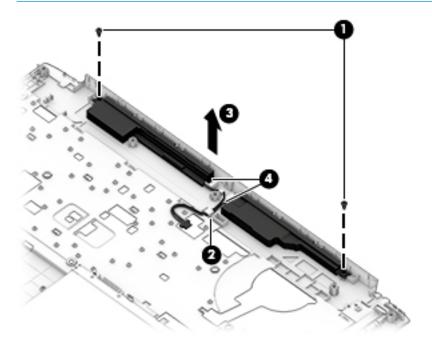

Reverse this procedure to install the speaker assembly.

# TouchPad assembly

| Description                                     | Spare part number |
|-------------------------------------------------|-------------------|
| TouchPad assembly                               | L00846-001        |
| TouchPad assembly cable (included in Cable Kit) | L00847-001        |

#### Before removing the TouchPad assembly, follow these steps:

- 1. Shut down the computer. If you are unsure whether the computer is off or in Hibernation, turn the computer on, and then shut it down through the operating system.
- 2. Place the computer in "Battery Safe mode" (Battery Safe mode on page 31).
- 3. Disconnect all external devices connected to the computer.
- **4.** Disconnect the power from the computer by first unplugging the power cord from the AC outlet, and then unplugging the AC adapter from the computer.
- **5.** Remove the following components:
  - **a.** Service doors (<u>Service doors on page 32</u>).
  - **b.** Hard drive (<u>Hard drive on page 38</u>)
  - c. Keyboard (Keyboard on page 41)
  - **d.** Top cover (<u>Top cover on page 45</u>)

#### Remove the TouchPad assembly:

- 1. Position the top cover upside-down.
- 2. Remove the 6 broad head Phillips M2.0×2.0 screws (1) that secure the TouchPad to the top cover.

# 3. Lift the TouchPad off the top cover (2).

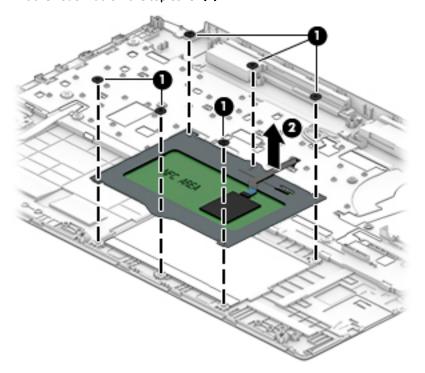

Reverse this procedure to install the TouchPad assembly.

## **USB** board

| Description                             | Spare part number |
|-----------------------------------------|-------------------|
| USB board                               | L00831-001        |
| USB board cable (included in Cable Kit) | L00847-001        |

#### Before removing the USB board, follow these steps:

- 1. Shut down the computer. If you are unsure whether the computer is off or in Hibernation, turn the computer on, and then shut it down through the operating system.
- 2. Place the computer in "Battery Safe mode" (Battery Safe mode on page 31).
- 3. Disconnect all external devices connected to the computer.
- **4.** Disconnect the power from the computer by first unplugging the power cord from the AC outlet, and then unplugging the AC adapter from the computer.
- **5.** Remove the following components:
  - **a.** Service doors (<u>Service doors on page 32</u>).
  - **b.** Hard drive (<u>Hard drive on page 38</u>)
  - c. Keyboard (Keyboard on page 41)
  - **d.** Top cover (Top cover on page 45)
  - e. Card reader board (Card reader board on page 59)
  - f. Battery (Battery on page 60)

#### Remove the USB board:

- Position the computer upright on a flat surface and open the display as far as possible.
- 2. Disconnect the cable from the ZIF connector on the USB board (1).
- **3.** Remove the Torx T8 2.5×5.0 screw **(2)** that secures the board to the computer.

# 4. Remove the USB board from the computer (3).

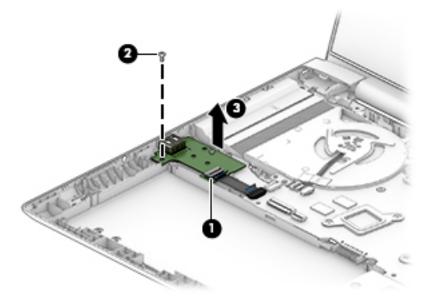

Reverse this procedure to install the USB board.

#### Fan

| Description | Spare part number |
|-------------|-------------------|
| Fan         | L00843-001        |

NOTE: To properly ventilate the computer, allow at least **7.6 cm** (3.0 in) of clearance on the sides of the computer. The computer uses an electric fan for ventilation. The fan is controlled by a temperature sensor and is designed to turn on automatically when high temperature conditions exist. These conditions are affected by high external temperatures, system power consumption, power management/battery conservation configurations, battery fast charging, and software requirements. Exhaust air is displaced through the ventilation grill.

#### Before removing the fan, follow these steps:

- 1. Shut down the computer. If you are unsure whether the computer is off or in Hibernation, turn the computer on, and then shut it down through the operating system.
- 2. Place the computer in "Battery Safe mode" (Battery Safe mode on page 31).
- Disconnect all external devices connected to the computer.
- 4. Disconnect the power from the computer by first unplugging the power cord from the AC outlet and then unplugging the AC adapter from the computer.
- 5. Remove the battery (Battery on page 60), and then remove the following components:
  - Service doors (<u>Service doors on page 32</u>).
  - **b.** Hard drive (Hard drive on page 38)
  - c. Keyboard (Keyboard on page 41)
  - **d.** Top cover (<u>Top cover on page 45</u>)

#### To remove the fan:

- Position the computer upright on a flat surface and open the display as far as possible.
- 2. Disconnect the fan cable (1) from the system board.

3. Disconnect the display cable (2), and then remove the display cable from the clips in the fan (3).

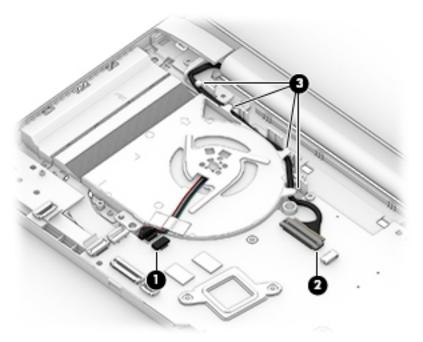

- **4.** Remove the Torx T8 2.5×5.0 screw **(1)** that secures the fan to the computer.
- 5. Lift the fan out of the computer (2).

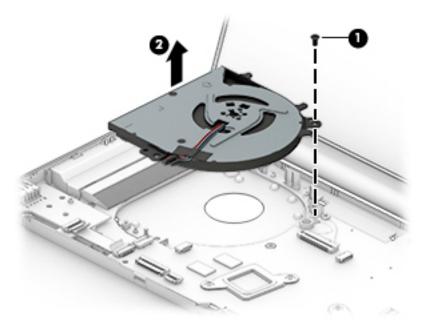

NOTE: The fan bracket is available using spare part number L01029-001.

Reverse this procedure to install the fan.

## **Card reader board**

| Description                                     | Spare part number |
|-------------------------------------------------|-------------------|
| Card reader board assembly                      | L00833-001        |
| Card reader board cable (included in Cable Kit) | L00847-001        |

#### Before removing the card reader board, follow these steps:

- 1. Shut down the computer. If you are unsure whether the computer is off or in Hibernation, turn the computer on, and then shut it down through the operating system.
- 2. Place the computer in "Battery Safe mode" (Battery Safe mode on page 31).
- 3. Disconnect all external devices connected to the computer.
- 4. Disconnect the power from the computer by first unplugging the power cord from the AC outlet, and then unplugging the AC adapter from the computer.
- 5. Remove the following components:
  - a. Service doors (Service doors on page 32)
  - **b.** Hard drive (<u>Hard drive on page 38</u>)
  - c. Keyboard (Keyboard on page 41)
  - **d.** Top cover (Top cover on page 45)

#### Remove the card reader board:

- Position the computer upright on a flat surface and open the display as far as possible.
- 2. Disconnect the cable from the system board ZIF connector (1).
- 3. Remove the two Torx T8 2.5×4.0 screws (2) that secure the card reader board to the computer.
- 4. Lift the board out of the computer (3).

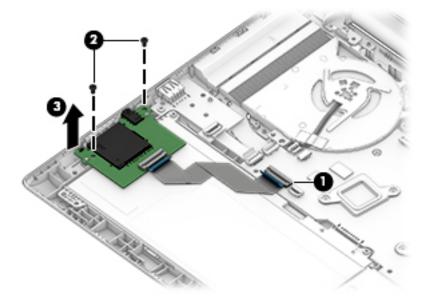

Reverse this procedure to install the card reader board.

# **Battery**

| Description                      | Spare part number |
|----------------------------------|-------------------|
| Battery, 4-cell, 48 WHr, 4.21 Ah | 851610-855        |

## Before removing the battery, follow these steps:

- 1. Shut down the computer. If you are unsure whether the computer is off or in Hibernation, turn the computer on, and then shut it down through the operating system.
- 2. Place the computer in "Battery Safe mode" (Battery Safe mode on page 31).
- 3. Disconnect all external devices connected to the computer.
- **4.** Disconnect the power from the computer by first unplugging the power cord from the AC outlet, and then unplugging the AC adapter from the computer.
- 5. Remove the following components:
  - **a.** Service doors (<u>Service doors on page 32</u>).
  - **b.** Hard drive (Hard drive on page 38)
  - c. Keyboard (Keyboard on page 41)
  - **d.** Top cover (Top cover on page 45)
  - e. Card reader board (Card reader board on page 59)

#### To remove the battery:

- 1. Position the computer upright on a flat surface and open the display as far as possible.
- 2. Remove the 3 Torx T8 2.5×5.0 screws (1) that secure the battery to the computer.

# Lift the battery out of the computer (2).

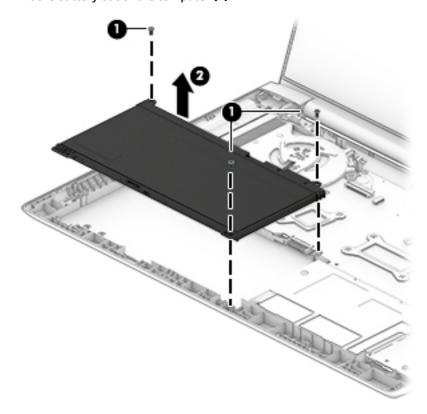

Reverse this procedure to install the battery.

# **System board**

NOTE: All system board spare part kits include replacement thermal material.

All system boards use the following part numbers:

xxxxxx-001: Non-Windows operating systems

xxxxxx-601: Windows 10 operating system

| Description                                    | Spare part number |
|------------------------------------------------|-------------------|
| System board including AMD A10-9620P processor | L15821-xxx        |
| System board including AMD A9-9420 processor   | L15822-xxx        |

Before removing the system board, follow these steps:

- Shut down the computer. If you are unsure whether the computer is off or in Hibernation, turn the computer on, and then shut it down through the operating system.
- Place the computer in "Battery Safe mode" (Battery Safe mode on page 31). 2.
- Disconnect all external devices connected to the computer.
- Disconnect the power from the computer by first unplugging the power cord from the AC outlet, and then unplugging the AC adapter from the computer.
- Remove the following components: 5.
  - Service doors (Service doors on page 32). a.
  - Hard drive (Hard drive on page 38) b.
  - Keyboard (Keyboard on page 41) c.
  - Top cover (Top cover on page 45) d.
  - Card reader board (Card reader board on page 59)
  - Battery (Battery on page 60)

When replacing the system board, be sure to remove the following components (as applicable) from the defective system board and install on the replacement system board:

- Memory modules (Memory modules on page 34)
- WLAN/Bluetooth module (WLAN/Bluetooth combo card on page 36)
- M.2 solid-state drive (M.2 solid-state drive on page 40)

### Remove the system board:

- Position the computer upright on a flat surface and open the display as far as possible.
- Disconnect the power cable from the system board (1).
- Remove the 4 Torx T8 2.5×4.0 screws (2) that secure the system board to the computer.

4. Lift the bracket from atop the USB-Type C port (3).

The USB bracket is available using spare part number L01029-001.

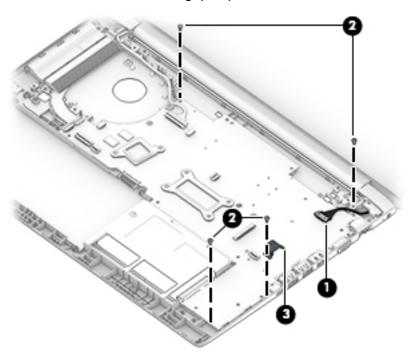

- **5.** Rotate the left side of the system board upward **(1)**.
- **6.** Pull the system board away from the connectors on the side of the chassis to remove it from the computer **(2)**.

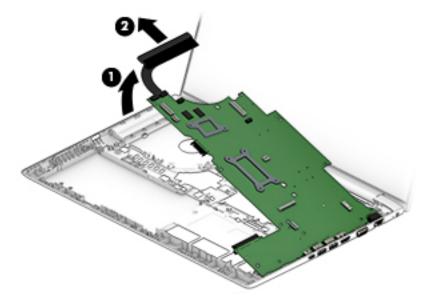

Reverse this procedure to install the system board.

## **Heat sink assembly**

All heat sink assembly spare part kits include replacement thermal material.

| Description | Spare part number |
|-------------|-------------------|
| Heat sink   | L20773-001        |

Before removing the heat sink assembly, follow these steps:

- 1. Shut down the computer. If you are unsure whether the computer is off or in Hibernation, turn the computer on, and then shut it down through the operating system.
- 2. Place the computer in "Battery Safe mode" (Battery Safe mode on page 31).
- 3. Disconnect all external devices connected to the computer.
- **4.** Disconnect the power from the computer by first unplugging the power cord from the AC outlet, and then unplugging the AC adapter from the computer.
- 5. Remove the following components:
  - a. Service doors (Service doors on page 32).
  - **b.** Hard drive (<u>Hard drive on page 38</u>)
  - c. Keyboard (Keyboard on page 41)
  - **d.** Top cover (<u>Top cover on page 45</u>)
  - e. Card reader board (Card reader board on page 59)
  - **f.** Battery (<u>Battery on page 60</u>)
  - **g.** System board (System board on page 62)

#### Remove the heat sink assembly:

- 1. Position the system board upside-down.
- 2. In the order indicated on the heat sink, loosen the 4 captive Phillips screws (1) that secure the heat sink to the system board.

3. Lift the heat sink from the system board (2).

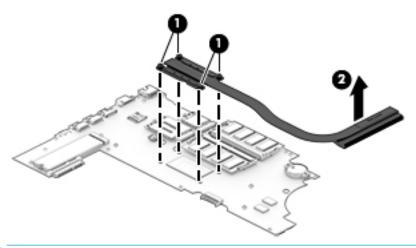

NOTE: Thoroughly clean thermal material from the surface of the heat sink (1) and the system board component (2) each time you remove the heat sink. All heat sink and processor spare part kits include thermal material.

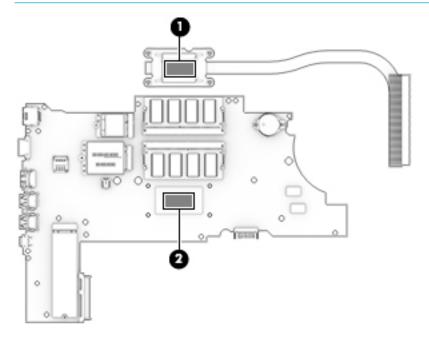

Reverse this procedure to install the heat sink assembly.

## **RTC** battery

| Description | Spare part number |
|-------------|-------------------|
| RTC battery | 746439-001        |

#### Before removing the RTC battery, follow these steps:

- 1. Shut down the computer. If you are unsure whether the computer is off or in Hibernation, turn the computer on, and then shut it down through the operating system.
- 2. Place the computer in "Battery Safe mode" (Battery Safe mode on page 31).
- 3. Disconnect all external devices connected to the computer.
- **4.** Disconnect the power from the computer by first unplugging the power cord from the AC outlet, and then unplugging the AC adapter from the computer.
- 5. Remove the following components:
  - **a.** Service doors (<u>Service doors on page 32</u>).
  - **b.** Hard drive (Hard drive on page 38)
  - c. Keyboard (Keyboard on page 41)
  - **d.** Top cover (Top cover on page 45)
  - e. Card reader board (Card reader board on page 59)
  - f. Battery (Battery on page 60)
  - g. System board (System board on page 62)

#### Remove the RTC battery:

- 1. Position the system board upside down.
- 2. Use a tool to pry the battery out of the socket (1).
- 3. Remove the battery from the system board (2).

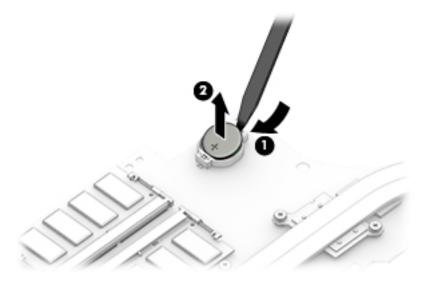

Reverse this procedure to install the RTC battery.

## **Display assembly**

NOTE: Displays are spared only at the subcomponent level. Display assemblies are not spared as whole units.

Before disassembling the display assembly, follow these steps:

- 1. Shut down the computer. If you are unsure whether the computer is off or in Hibernation, turn the computer on, and then shut it down through the operating system.
- 2. Place the computer in "Battery Safe mode" (Battery Safe mode on page 31).
- 3. Disconnect all external devices connected to the computer.
- **4.** Disconnect the power from the computer by first unplugging the power cord from the AC outlet, and then unplugging the AC adapter from the computer.
- Remove the following components:
  - a. Service doors (Service doors on page 32).
  - **b.** Hard drive (<u>Hard drive on page 38</u>)
  - c. Keyboard (Keyboard on page 41)
  - **d.** Top cover (<u>Top cover on page 45</u>)

#### Disassemble the display assembly:

- 1. Position the computer upright on a flat surface and open the display as far as possible.
- 2. Flex the top (1) of the bezel, the inside edges of the left and right sides (2), and then the bottom (3) of the bezel until it disengages from the display enclosure.
- 3. Remove the display bezel (4).

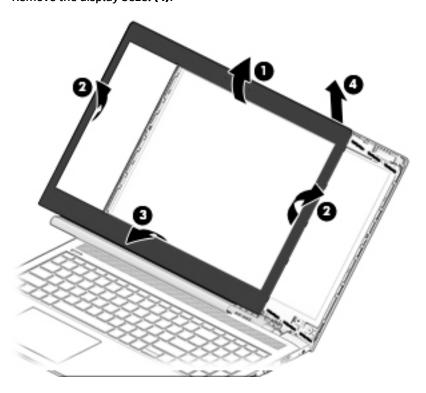

4. If it is necessary to remove or replace the display panel, remove the 4 Phillips M2.0×3.0 screws that secure the display panel to the enclosure.

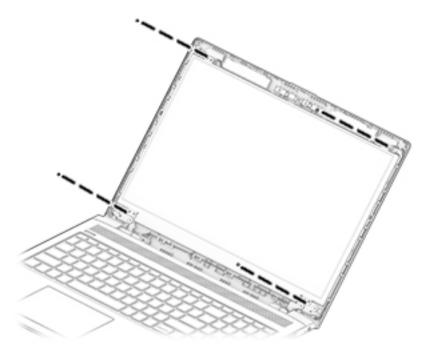

- 5. Rotate the display panel onto the keyboard (1) to gain access to the display cable connector on the back of the panel.
- **6.** Lift the tape from atop the connector on the display panel **(2)**, and then disconnect the cable from the panel **(3)**.
- **7.** Remove the panel.

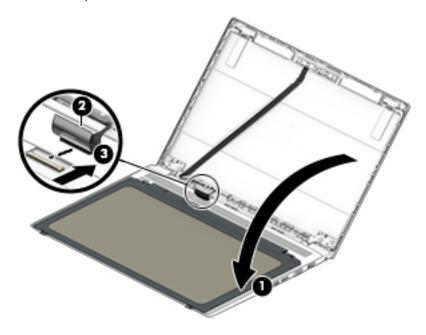

8. Pull the wireless antennas up through the hole in the bottom of the computer (1), and then remove the antennas from the clip (2).

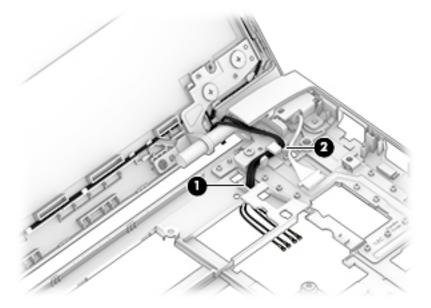

9. If it is necessary to remove the display enclosure from the hinges and brackets, remove the 4 Phillips M2.0×3.0 screws (1) and the 4 Phillips M2.5×4.0 screws (2) that secure the enclosure to the hinges and brackets.

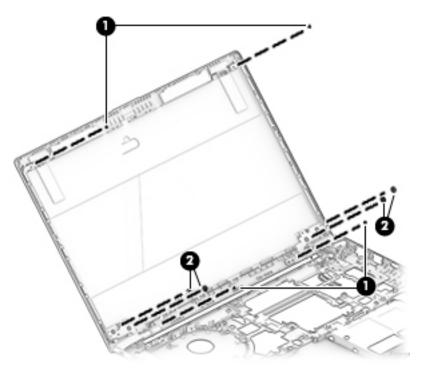

**10.** Separate the display enclosure from the hinges

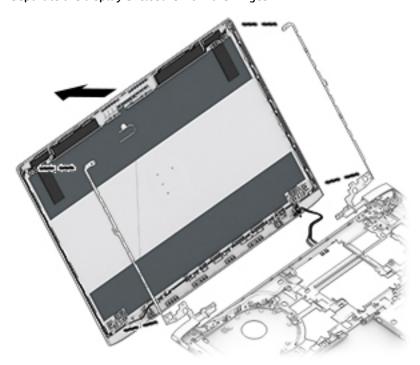

11. If it is necessary to replace the WLAN antennas, peel the antennas from the display enclosure (1), remove the cables from the clips in the sides of the enclosure (2), and then lift the cables and antennas from the enclosure (3).

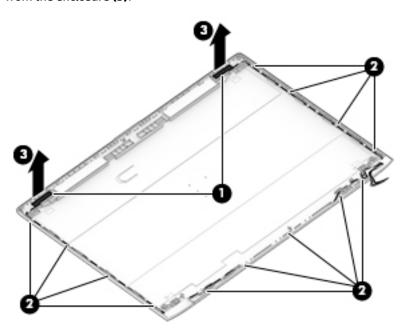

12. If it is necessary to remove or replace an HD camera, disconnect the cable from the camera (1), and then peel the camera module up to remove it from the adhesive that secures it to the enclosure (2).

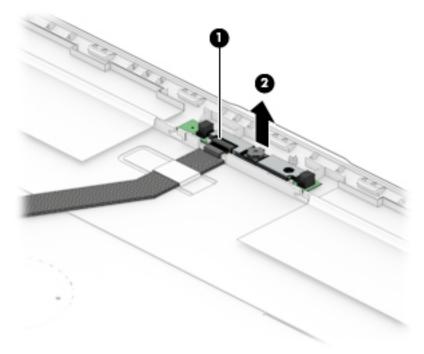

13. If it is necessary to remove or replace an HD display/camera cable, remove the cable from under the tab that secures it to the enclosure (1), and then remove the cable from the display enclosure (2).

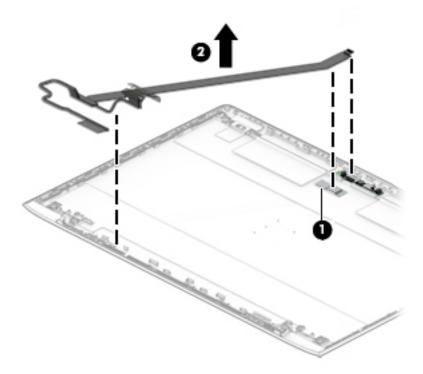

Reverse this procedure to reassemble the display assembly.

## Power connector and cable

| Description               | Spare part number |
|---------------------------|-------------------|
| Power connector and cable | L01952-001        |

#### Before removing the power cable, follow these steps:

- Shut down the computer. If you are unsure whether the computer is off or in Hibernation, turn the computer on, and then shut it down through the operating system.
- 2. Disconnect all external devices connected to the computer.
- 3. Disconnect the power from the computer by first unplugging the power cord from the AC outlet, and then unplugging the AC adapter from the computer.
- Remove the following components:
  - a. Service door (<u>Service doors on page 32</u>).
  - b. Hard drive (Hard drive on page 38)
  - Keyboard (Keyboard on page 41) c.
  - d. Top cover (Top cover on page 45)
  - Card reader board (Card reader board on page 59) e.
  - f. Battery (Battery on page 60)
  - Display assembly right hinge (Display assembly on page 67)

#### Remove the power cable:

Rotate the bottom of the power cable upward to remove it from the computer.

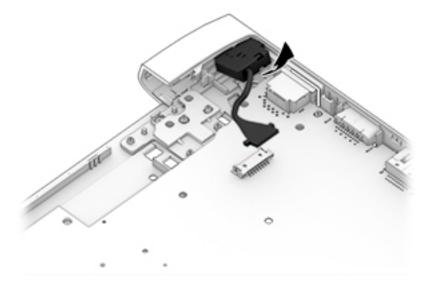

Reverse this procedure to install the power cable.

72

# 7 Computer Setup (BIOS), TPM, and HP Sure Start

## **Using Computer Setup**

Computer Setup, or Basic Input/Output System (BIOS), controls communication between all the input and output devices on the system (such as disk drives, display, keyboard, mouse, and printer). Computer Setup includes settings for the types of devices installed, the startup sequence of the computer, and the amount of system and extended memory.

NOTE: Use extreme care when making changes in Computer Setup. Errors can prevent the computer from operating properly.

## **Starting Computer Setup**

▲ Turn on or restart the computer, and when the HP logo appears, press f10 to enter Computer Setup.

## Using a USB keyboard or USB mouse to start Computer Setup (BIOS)

You can start Computer Setup by using a keyboard or mouse connected to a USB port, but you must first disable FastBoot.

- 1. Turn on or restart the computer, and when the HP logo appears, press f9 to enter the Boot Device Options menu.
- Clear the check box for Fast Boot.
- To save your changes and exit, select the Save icon in the lower-right corner of the screen, and then follow the on-screen instructions.

- or -

Select Main, select Save Changes and Exit, and then press enter.

Your changes go into effect when the computer restarts.

## Navigating and selecting in Computer Setup

- To select a menu or a menu item, use the tab key and the keyboard arrow keys and then press enter, or use a pointing device to select the item.
- To scroll up and down, select the up arrow or the down arrow in the upper-right corner of the screen, or
  use the up arrow key or the down arrow key on the keyboard.
- To close open dialog boxes and return to the main Computer Setup screen, press esc, and then follow the on-screen instructions.

To exit Computer Setup menus, choose one of the following methods:

To exit Computer Setup menus without saving your changes:

Select the **Exit** icon in the lower-right corner of the screen, and then follow the on-screen instructions.

- or -

Select Main, select Ignore Changes and Exit, and then press enter.

To save your changes and exit Computer Setup menus:

Select the **Save** icon in the lower-right corner of the screen, and then follow the on-screen instructions.

- or -

Select Main, select Save Changes and Exit, and then press enter.

Your changes go into effect when the computer restarts.

## **Restoring factory settings in Computer Setup**

NOTE: Restoring defaults will not change the hard drive mode.

To return all settings in Computer Setup to the values that were set at the factory, follow these steps:

- 1. Start Computer Setup. See Starting Computer Setup on page 73.
- Select Main, and then select Apply Factory Defaults and Exit.
- NOTE: On select products, the selections may display **Restore Defaults** instead of **Apply Factory Defaults and Exit**.
- 3. Follow the on-screen instructions.
- **4.** To save your changes and exit, select the **Save** icon in the lower-right corner of the screen, and then follow the on-screen instructions.

– or –

Select Main, select Save Changes and Exit, and then press enter.

Your changes go into effect when the computer restarts.

NOTE: Your password settings and security settings are not changed when you restore the factory settings.

## **Updating the BIOS**

Updated versions of the BIOS may be available on the HP website.

Most BIOS updates on the HP website are packaged in compressed files called SoftPags.

Some download packages contain a file named Readme.txt, which contains information regarding installing and troubleshooting the file.

#### **Determining the BIOS version**

To decide whether you need to update Computer Setup (BIOS), first determine the BIOS version on your computer.

BIOS version information (also known as *ROM date* and *System BIOS*) can be accessed by pressing fn+esc (if you are already in Windows) or by using Computer Setup.

- 1. Start Computer Setup. See Starting Computer Setup on page 73.
- Select Main, and then select System Information.
- 3. To exit Computer Setup without saving your changes, select the **Exit** icon in the lower-right corner of the screen, and then follow the on-screen instructions.

– or –

Select Main, select Ignore Changes and Exit, and then press enter.

To check for later BIOS versions, see <u>Downloading a BIOS update on page 75</u>.

## **Downloading a BIOS update**

CAUTION: To reduce the risk of damage to the computer or an unsuccessful installation, download and install a BIOS update only when the computer is connected to reliable external power using the AC adapter. Do not download or install a BIOS update while the computer is running on battery power, docked in an optional docking device, or connected to an optional power source. During the download and installation, follow these instructions:

Do not disconnect power on the computer by unplugging the power cord from the AC outlet.

Do not shut down the computer or initiate Sleep.

Do not insert, remove, connect, or disconnect any device, cable, or cord.

Type support in the taskbar search box, and then select the HP Support Assistant app.

- or -

Select the question mark icon in the taskbar.

- 2. Select **Updates**, and then select **Check for updates and messages**.
- Follow the on-screen instructions.
- 4. At the download area, follow these steps:
  - a. Identify the most recent BIOS update and compare it to the BIOS version currently installed on your computer. Make a note of the date, name, or other identifier. You may need this information to locate the update later, after it has been downloaded to your hard drive.
  - **b.** Follow the on-screen instructions to download your selection to the hard drive.

Make a note of the path to the location on your hard drive where the BIOS update is downloaded. You will need to access this path when you are ready to install the update.

NOTE: If you connect your computer to a network, consult the network administrator before installing any software updates, especially system BIOS updates.

BIOS installation procedures vary. Follow any instructions that are displayed on the screen after the download is complete. If no instructions are displayed, follow these steps:

- 1. Type file in the taskbar search box, and then select **File Explorer**.
- Select your hard drive designation. The hard drive designation is typically Local Disk (C:).
- 3. Using the hard drive path you recorded earlier, open the folder that contains the update.
- **4.** Double-click the file that has an .exe extension (for example, *filename*.exe).

The BIOS installation begins.

5. Complete the installation by following the on-screen instructions.

NOTE: After a message on the screen reports a successful installation, you can delete the downloaded file from your hard drive.

## Changing the boot order using the f9 prompt

To dynamically choose a boot device for the current startup sequence, follow these steps:

- Access the Boot Device Options menu:
  - Turn on or restart the computer, and when the HP logo appears, press f9 to enter the Boot Device Options menu.
- Select a boot device, press enter, and then follow the on-screen instructions.

## TPM BIOS settings (select products only)

MPORTANT: Before enabling Trusted Platform Module (TPM) functionality on this system, you must ensure that your intended use of TPM complies with relevant local laws, regulations and policies, and approvals or licenses must be obtained if applicable. For any compliance issues arising from your operation/usage of TPM which violates the above mentioned requirement, you shall bear all the liabilities wholly and solely. HP will not be responsible for any related liabilities.

TPM provides additional security for your computer. You can modify the TPM settings in Computer Setup (BIOS).

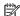

NOTE: If you change the TPM setting to Hidden, TPM is not visible in the operating system.

To access TPM settings in Computer Setup:

- Start Computer Setup. See Starting Computer Setup on page 73.
- Select **Security**, select **TPM Embedded Security**, and then follow the on-screen instructions.

## Using HP Sure Start (select products only)

Select computer models are configured with HP Sure Start, a technology that monitors the computer's BIOS for attacks or corruption. If the BIOS becomes corrupted or is attacked, HP Sure Start automatically restores the BIOS to its previously safe state, without user intervention.

HP Sure Start is configured and already enabled so that most users can use the HP Sure Start default configuration. The default configuration can be customized by advanced users.

To access the latest documentation on HP Sure Start, go to http://www.hp.com/support. Select Find your **product**, and then follow the on-screen instructions.

#### **Using HP PC Hardware Diagnostics (UEFI)** 8

HP PC Hardware Diagnostics is a Unified Extensible Firmware Interface (UEFI) that allows you to run diagnostic tests to determine whether the computer hardware is functioning properly. The tool runs outside the operating system so that it can isolate hardware failures from issues that are caused by the operating system or other software components.

When HP PC Hardware Diagnostics (UEFI) detects a failure that requires hardware replacement, a 24-digit Failure ID code is generated. This ID code can then be provided to support to help determine how to correct the problem.

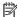

NOTE: To start diagnostics on a convertible computer, your computer must be in notebook mode and you must use the keyboard attached.

To start HP PC Hardware Diagnostics (UEFI), follow these steps:

- Turn on or restart the computer, and quickly press esc.
- 2. Press f2.

The BIOS searches three places for the diagnostic tools, in the following order:

- Connected USB drive
- NOTE: To download the HP PC Hardware Diagnostics (UEFI) tool to a USB drive, see <u>Downloading</u> HP PC Hardware Diagnostics (UEFI) to a USB device on page 77.
- Hard drive
- BIOS c.
- When the diagnostic tool opens, select the type of diagnostic test you want to run, and then follow the on-screen instructions.

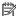

**NOTE:** If you need to stop a diagnostic test, press esc.

## Downloading HP PC Hardware Diagnostics (UEFI) to a USB device

NOTE: The HP PC Hardware Diagnostics (UEFI) download instructions are provided in English only, and you must use a Windows computer to download and create the HP UEFI support environment because only .exe files are offered.

There are two options to download HP PC Hardware Diagnostics to a USB device.

#### **Download the latest UEFI version**

- Go to http://www.hp.com/go/techcenter/pcdiags. The HP PC Diagnostics home page is displayed. 1.
- In the HP PC Hardware Diagnostics section, select the **Download** link, and then select **Run**.

#### Download any version of UEFI for a specific product

- Go to http://www.hp.com/support.
- 2. Select Get software and drivers.
- Enter the product name or number. 3.

- 4. Select your computer, and then select your operating system.
- In the Diagnostic section, follow the on-screen instructions to select and download the UEFI version you want.

# Using Remote HP PC Hardware Diagnostics (UEFI) settings (select products only)

Your computer supports Remote HP PC Hardware Diagnostics (UEFI). This is a firmware (BIOS) feature that downloads HP PC Hardware Diagnostics UEFI to your computer.

It executes the diagnostics on your computer, and then may upload results to a preconfigured server.

Using the Remote HP PC Hardware Diagnostics setting in Computer Setup (BIOS), you can perform the following customizations:

- Set a schedule for running diagnostics unattended. You can also start diagnostics immediately in interactive mode by selecting Execute Remote HP PC Hardware Diagnostics.
- Set the location for downloading the diagnostic tools. This feature provides access to the tools from the HP website or from a server that has been preconfigured for use. Your computer does not require the traditional local storage (such as a disk drive or USB flash drive) to run remote diagnostics.
- Set a location for storing the test results. You can also set the user name and password settings used for uploads.
- Display status information about the diagnostics run previously.

## Customizing Remote HP PC Hardware Diagnostics (UEFI) settings

- 1. Turn on or restart the computer, and when the HP logo appears, press f10 to enter Computer Setup.
- Select Advanced, and then select Settings.
- 3. Make your customization selections.
- **4.** Select **Main**, and then **Save Changes and Exit** to save your settings.

Your changes take effect when the computer restarts.

To access documentation on using Remote HP PC Hardware Diagnostics (UEFI) to configure a server for remote diagnostics or to customize which diagnostic tests are run, go to <a href="http://www.hp.com/support">http://www.hp.com/support</a>. Select **Find your product**, and then follow the on-screen instructions.

# 9 Backing up, restoring, and recovering

This chapter provides information about the following processes. The information in the chapter is standard procedure for most products.

- Creating recovery media and backups
- Restoring and recovering your system

For additional information, refer to the HP Support Assistant app.

Type support in the taskbar search box, and then select the HP Support Assistant app.

— or –

Select the question mark icon in the taskbar.

IMPORTANT: If you will be performing recovery procedures on a tablet, the tablet battery must be at least 70% charged before you start the recovery process.

**IMPORTANT:** For a tablet with a detachable keyboard, connect the tablet to the keyboard base before beginning any recovery process.

## Creating recovery media and backups

The following methods of creating recovery media and backups are available on select products only. Choose the available method according to your computer model.

- Use HP Recovery Manager to create HP Recovery media after you successfully set up the computer. This
  step creates a backup of the HP Recovery partition on the computer. The backup can be used to reinstall
  the original operating system in cases where the hard drive is corrupted or has been replaced. For
  information on creating recovery media, see <a href="Creating HP Recovery media">Creating HP Recovery media</a> (select products only)
  on page 79. For information on the recovery options that are available using the recovery media, see
  Using Windows tools on page 80.
- Use Windows tools to create system restore points and create backups of personal information.

For more information, see <u>Recovering using HP Recovery Manager on page 81</u>.

- NOTE: If storage is 32 GB or less, Microsoft System Restore is disabled by default.
- On select products, use the HP Cloud Recovery Download Tool to create a bootable USB drive for your HP recovery media. Go to <a href="https://support.hp.com/us-en/document/c05115630?openCLC=true">https://support.hp.com/us-en/document/c05115630?openCLC=true</a>, select your country or region, and follow the on-screen instructions.

## **Creating HP Recovery media (select products only)**

If possible, check for the presence of the Recovery partition and the Windows partition. Right-click the **Start** menu, select **File Explorer**, and then select **This PC**.

If your computer does not list the Windows partition and the Recovery partition, you can obtain recovery
media for your system from support. You can find contact information on the HP website. Go to
<a href="http://www.hp.com/support">http://www.hp.com/support</a>, select your country or region, and follow the on-screen instructions.

You can use Windows tools to create system restore points and create backups of personal information, see Using Windows tools on page 80.

- If your computer does list the Recovery partition and the Windows partition, you can use HP Recovery Manager to create recovery media after you successfully set up the computer. HP Recovery media can be used to perform system recovery if the hard drive becomes corrupted. System recovery reinstalls the original operating system and software programs that were installed at the factory and then configures the settings for the programs. HP Recovery media can also be used to customize the system or restore the factory image if you replace the hard drive.
  - Only one set of recovery media can be created. Handle these recovery tools carefully, and keep them in a safe place.
  - HP Recovery Manager examines the computer and determines the required storage capacity for the media that will be required.
  - To create recovery discs, your computer must have an optical drive with DVD writer capability, and you must use only high-quality blank DVD-R, DVD+R, DVD-R DL, or DVD+R DL discs. Do not use rewritable discs such as CD±RW, DVD±RW, double-layer DVD±RW, or BD-RE (rewritable Blu-ray) discs; they are not compatible with HP Recovery Manager software. Or, instead, you can use a highquality blank USB flash drive.
  - If your computer does not include an integrated optical drive with DVD writer capability, but you would like to create DVD recovery media, you can use an external optical drive (purchased separately) to create recovery discs. If you use an external optical drive, it must be connected directly to a USB port on the computer; the drive cannot be connected to a USB port on an external device, such as a USB hub. If you cannot create DVD media yourself, you can obtain recovery discs for your computer from HP. You can find contact information on the HP website. Go to http://www.hp.com/support, select your country or region, and follow the on-screen instructions.
  - Be sure that the computer is connected to AC power before you begin creating the recovery media.
  - The creation process can take an hour or more. Do not interrupt the creation process.
  - If necessary, you can exit the program before you have finished creating all of the recovery DVDs. HP Recovery Manager will finish burning the current DVD. The next time you start HP Recovery Manager, you will be prompted to continue.

To create HP Recovery media:

- **IMPORTANT:** For a tablet with a detachable keyboard, connect the tablet to the keyboard base before beginning these steps.
  - Type recovery in the taskbar search box, and then select **HP Recovery Manager**.
  - Select **Create recovery media**, and then follow the on-screen instructions.

If you ever need to recover the system, see Recovering using HP Recovery Manager on page 81.

## **Using Windows tools**

You can create recovery media, system restore points, and backups of personal information using Windows tools.

NOTE: If storage is 32 GB or less, Microsoft System Restore is disabled by default.

For more information and steps, see the Get help app.

Select the **Start** button, and then select the **Get Help** app.

NOTE: You must be connected to the Internet to access the Get help app.

## **Restore and recovery**

There are several options for recovering your system. Choose the method that best matches your situation and level of expertise:

- **IMPORTANT:** Not all methods are available on all products.
  - Windows offers several options for restoring from backup, refreshing the computer, and resetting the computer to its original state. For more information see the Get help app.
    - Select the **Start** button, and then select the **Get Help** app.
  - NOTE: You must be connected to the Internet to access the Get help app.
  - If you need to correct a problem with a preinstalled application or driver, use the Reinstall drivers and/or applications option (select products only) of HP Recovery Manager to reinstall the individual application or driver.
    - Type recovery in the taskbar search box, select HP Recovery Manager, select Reinstall drivers and/or applications, and then follow the on-screen instructions.
  - If you want to recover the Windows partition to original factory content, you can choose the System Recovery option from the HP Recovery partition (select products only) or use the HP Recovery media. For more information, see Recovering using HP Recovery Manager on page 81. If you have not already created recovery media, see Creating HP Recovery media (select products only) on page 79.
  - On select products, if you want to recover the computer's original factory partition and content, or if you have replaced the hard drive, you can use the Factory Reset option of HP Recovery media. For more information, see Recovering using HP Recovery Manager on page 81.
  - On select products, if you want to remove the Recovery partition to reclaim hard drive space, HP Recovery Manager offers the Remove Recovery Partition option.

For more information, see Removing the HP Recovery partition (select products only) on page 83.

## Recovering using HP Recovery Manager

HP Recovery Manager software allows you to recover the computer to its original factory state by using the HP Recovery media that you either created or that you obtained from HP, or by using the HP Recovery partition (select products only). If you have not already created recovery media, see Creating HP Recovery media (select products only) on page 79.

## What you need to know before you get started

- HP Recovery Manager recovers only software that was installed at the factory. For software not provided with this computer, you must either download the software from the manufacturer's website or reinstall the software from the media provided by the manufacturer.
- IMPORTANT: Recovery through HP Recovery Manager should be used as a final attempt to correct computer issues.
- HP Recovery media must be used if the computer hard drive fails. If you have not already created recovery media, see Creating HP Recovery media (select products only) on page 79.

- To use the Factory Reset option (select products only), you must use HP Recovery media. If you have not already created recovery media, see <u>Creating HP Recovery media</u> (select products only) on page 79.
- If your computer does not allow the creation of HP Recovery media or if the HP Recovery media does not
  work, you can obtain recovery media for your system from support. You can find contact information
  from the HP website. Go to <a href="http://www.hp.com/support">http://www.hp.com/support</a>, select your country or region, and follow the
  on-screen instructions.
- IMPORTANT: HP Recovery Manager does not automatically provide backups of your personal data. Before beginning recovery, back up any personal data you want to retain.

Using HP Recovery media, you can choose from one of the following recovery options:

- NOTE: Only the options available for your computer display when you start the recovery process.
  - System Recovery—Reinstalls the original operating system, and then configures the settings for the programs that were installed at the factory.
  - Factory Reset—Restores the computer to its original factory state by deleting all information from the hard drive and re-creating the partitions. Then it reinstalls the operating system and the software that was installed at the factory.

The HP Recovery partition (select products only) allows System Recovery only.

## Using the HP Recovery partition (select products only)

The HP Recovery partition allows you to perform a system recovery without the need for recovery discs or a recovery USB flash drive. This type of recovery can be used only if the hard drive is still working.

To start HP Recovery Manager from the HP Recovery partition:

- IMPORTANT: For a tablet with a detachable keyboard, connect the tablet to the keyboard base before beginning these steps (select products only).
  - 1. Type recovery in the taskbar search box, select HP Recovery Manager, and then select Windows Recovery Environment.

- or -

For computers or tablets with keyboards attached, press f11 while the computer boots, or press and hold f11 as you press the power button.

For tablets without keyboards:

- Turn on or restart the tablet, and then quickly hold down the volume up button; then select **f11**.
- or -
- Turn on or restart the tablet, and then quickly hold down the volume down button; then select f11.
- 2. Select **Troubleshoot** from the boot options menu.
- 3. Select **Recovery Manager**, and then follow the on-screen instructions.

#### Using HP Recovery media to recover

You can use HP Recovery media to recover the original system. This method can be used if your system does not have an HP Recovery partition or if the hard drive is not working properly.

- If possible, back up all personal files.
- Insert the HP Recovery media, and then restart the computer.
- NOTE: If the computer does not automatically restart in HP Recovery Manager, change the computer boot order. See Changing the computer boot order on page 83.
- 3. Follow the on-screen instructions.

## Changing the computer boot order

If your computer does not restart in HP Recovery Manager, you can change the computer boot order, which is the order of devices listed in BIOS where the computer looks for startup information. You can change the selection to an optical drive or a USB flash drive.

To change the boot order:

- **IMPORTANT:** For a tablet with a detachable keyboard, connect the tablet to the keyboard base before beginning these steps.
  - 1. Insert the HP Recovery media.
  - Access the system **Startup** menu.

For computers or tablets with keyboards attached:

▲ Turn on or restart the computer or tablet, quickly press esc, and then press f9 for boot options.

For tablets without keyboards:

- ▲ Turn on or restart the tablet, and then guickly hold down the volume up button; then select **f9**.
  - or –

Turn on or restart the tablet, and then quickly hold down the volume down button; then select f9.

- 3. Select the optical drive or USB flash drive from which you want to boot.
- Follow the on-screen instructions.

## Removing the HP Recovery partition (select products only)

HP Recovery Manager software allows you to remove the HP Recovery partition to free up hard drive space.

- IMPORTANT: After you remove the HP Recovery partition, you will not be able to perform System Recovery or create HP Recovery media from the HP Recovery partition. So before you remove the Recovery partition, create HP Recovery media; see <a href="Creating HP Recovery media">Creating HP Recovery media</a> (select products only) on page 79.
- NOTE: The Remove Recovery Partition option is only available on products that support this function.

Follow these steps to remove the HP Recovery partition:

- 1. Type recovery in the taskbar search box, and then select HP Recovery Manager.
- 2. Select **Remove Recovery Partition**, and then follow the on-screen instructions.

# 10 Specifications

|                                                              | Metric                             | U.S.                                                         |  |  |
|--------------------------------------------------------------|------------------------------------|--------------------------------------------------------------|--|--|
| Dimensions                                                   |                                    |                                                              |  |  |
| Depth                                                        | 263.0 mm                           | 10.4 in                                                      |  |  |
| Width                                                        | 376.0 mm                           | 14.8 in                                                      |  |  |
| Height                                                       | 20.95 mm                           | 0.825 in                                                     |  |  |
| Weight (1 DIMM, WLAN, camera, no fingerprint reader)         |                                    |                                                              |  |  |
| Includes M.2 SSD                                             | 2.025 kg                           | 4.46 lbs                                                     |  |  |
| Includes hard drive                                          | 2.105 kg                           | 4.63 lbs                                                     |  |  |
| Input power                                                  |                                    |                                                              |  |  |
| Operating voltage                                            | 19.0 V dc @ 4.74 A – 90 W c        | or 18.5 V dc @ 3.5 A - 65 W                                  |  |  |
| Operating current                                            | 4.74 A or 3.5 A                    |                                                              |  |  |
| Temperature                                                  |                                    |                                                              |  |  |
| Operating (not writing to optical disc)                      | 0°C to 35°C                        | 32°F to 95°F                                                 |  |  |
| Operating (writing to optical disc)                          | 5°C to 35°C                        | 41°F to 95°F                                                 |  |  |
| Nonoperating                                                 | -20°C to 60°C                      | -4°F to 140°F                                                |  |  |
| Relative humidity                                            |                                    |                                                              |  |  |
| Operating                                                    | 10% to 90%                         |                                                              |  |  |
| Nonoperating                                                 | 5% to 95%                          |                                                              |  |  |
| Maximum altitude (unpressurized)                             |                                    |                                                              |  |  |
| Operating (14.7 to 10.1 psia)                                | -15 m to 3,048 m                   | 50 ft to 10,000 ft                                           |  |  |
| Nonoperating (14.7 to 4.4 psia)                              | -15 m to 12,192 m                  | -50 ft to 40,000 ft                                          |  |  |
| Shock                                                        |                                    |                                                              |  |  |
| Operating                                                    | 125 g, 2 ms, half-sine             |                                                              |  |  |
| Nonoperating                                                 | 200 g, 2 ms, half-sine             |                                                              |  |  |
| Random vibration                                             |                                    |                                                              |  |  |
| Operating                                                    | 0.75 g zero-to-peak, 10 Hz         | to 500 Hz, 0.25 oct/min sweep rate                           |  |  |
| Nonoperating                                                 | 1.50 g zero-to-peak, 10 Hz         | 1.50 g zero-to-peak, 10 Hz to 500 Hz, 0.5 oct/min sweep rate |  |  |
| NOTE: Applicable product safety standards specify thermal li | mits for plastic surfaces. The con | nputer operates well within this range.                      |  |  |

## 39.6-cm (15.6-in) display specifications

|                      | Metric          | U.S. |  |
|----------------------|-----------------|------|--|
| Active diagonal size | 39.6-cm 15.6-in |      |  |
| Resolution           | 1920×1080 (FHD) |      |  |
|                      | 1368x768 (HD)   |      |  |
| Aspect ratio         | 16:9            |      |  |
| Surface treatment    | Anti-glare      |      |  |
| Width                | 3.2 mm          |      |  |
| Brightness           | 220 nits        |      |  |
| Viewing angle        | SVA             |      |  |
| Backlight            | LED             |      |  |

# **Hard drive specifications**

|                                              | 1-TB*                                        | 500-GB*              |  |  |  |
|----------------------------------------------|----------------------------------------------|----------------------|--|--|--|
| Dimensions                                   |                                              |                      |  |  |  |
| Height                                       | 7.0 mm                                       | 7.0 mm               |  |  |  |
| Width                                        | 70 mm                                        | 70 mm                |  |  |  |
| Weight                                       | 115 g                                        | 101 g or 95 g        |  |  |  |
| Interface type                               | SATA                                         | SATA                 |  |  |  |
| Transfer rate                                | 100 MB/sec                                   | 100 MB/sec           |  |  |  |
| Security                                     | ATA security                                 | ATA security         |  |  |  |
| Seek times (typical read, including setting) | Seek times (typical read, including setting) |                      |  |  |  |
| Single track                                 | 1.4 ms                                       | 3 ms                 |  |  |  |
| Average                                      | 10 ms                                        | 13 ms                |  |  |  |
| Maximum                                      | 12 ms                                        | 24 ms                |  |  |  |
| Logical blocks                               | 1,938,921,461                                | 1,048,576,000        |  |  |  |
| Disc rotational speed                        | 5400 rpm                                     | 7200 rpm or 5400 rpm |  |  |  |
| Operating temperature                        |                                              |                      |  |  |  |

<sup>\*1</sup> GB = 1 billion bytes when referring to hard drive storage capacity. Actual accessible capacity is less. Actual drive specifications may differ slightly.

**NOTE:** Certain restrictions and exclusions apply. Contact technical support for details.

# **Solid-state drive specifications**

|                                   | 128-GB*                     | 256-GB*            |
|-----------------------------------|-----------------------------|--------------------|
| Height                            | 1.0 mm                      | 1.0 mm             |
| Length                            | 50.8 mm                     | 50.8 mm            |
| Width                             | 28.9 mm                     | 28.9 mm            |
| Weight                            | < 10 g                      | < 10 g             |
| Transfer rate                     |                             |                    |
| Sequential read                   | up to 2150 MB/sec           | up to 2150 MB/sec  |
| Random read                       | Up to 300,000 IOPs          | Up to 300,000 IOPs |
| Sequential write                  | up to 1260 MB/sec           | up to 1550 MB/sec  |
| Random write                      | Up to 100,000 IOPs          | Up to 100,000 IOPs |
| Interface type                    | SATA-3                      | PCIe               |
| Ready time, maximum (to not busy) | 1.0 ms                      | < 1.0 ms           |
| Access times, logical             | 0.1 ms                      | 0.1 ms             |
| Total logical sectors             | 234,441,648                 | 468,883,296        |
| Operating temperature             | 0°C to 70°C (32°F to 158°F) |                    |

<sup>\*1</sup> GB = 1 billion bytes when referring to hard drive storage capacity. Actual accessible capacity is less. Actual drive specifications may differ slightly.

**NOTE:** Certain restrictions and exclusions apply. Contact technical support for details.

# 11 Statement of memory volatility

The purpose of this chapter is to provide general information regarding nonvolatile memory in HP Business computers. This chapter also provides general instructions for restoring nonvolatile memory that can contain personal data after the system has been powered off and the hard drive has been removed.

HP Business computer products that use Intel®-based or AMD®-based system boards contain volatile DDR memory. The amount of nonvolatile memory present in the system depends upon the system configuration. Intel-based and AMD-based system boards contain nonvolatile memory subcomponents as originally shipped from HP, assuming that no subsequent modifications have been made to the system and assuming that no applications, features, or functionality have been added to or installed on the system.

Following system shutdown and removal of all power sources from an HP Business computer system, personal data can remain on volatile system memory (DIMMs) for a finite period of time and will also remain in nonvolatile memory. Use the steps below to remove personal data from the computer, including the nonvolatile memory found in Intel-based and AMD-based system boards.

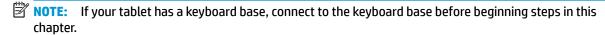

#### **Current BIOS steps**

- Follow steps (a) through (l) below to restore the nonvolatile memory that can contain personal data.
   Restoring or reprogramming nonvolatile memory that does not store personal data is neither necessary nor recommended.
  - Turn on or restart the computer, and then press esc while the "Press the ESC key for Startup Menu" message is displayed at the bottom of the screen.
  - NOTE: If the system has a BIOS administrator password, enter the password at the prompt.
  - b. Select Main, select Apply Factory Defaults and Exit, and then select Yes to load defaults.
    The computer will reboot.
  - **c.** During the reboot, press esc while the "Press the ESC key for Startup Menu" message is displayed at the bottom of the screen.
  - NOTE: If the system has a BIOS administrator password, enter the password at the prompt.
  - d. Select the Security menu, select Restore Security Settings to Factory Defaults, and then select Yes to restore security level defaults.

The computer will reboot.

- During the reboot, press esc while the "Press the ESC key for Startup Menu" message is displayed at the bottom of the screen.
- NOTE: If the system has a BIOS administrator password, enter the password at the prompt.
- f. If an asset or ownership tag is set, select the Security menu and scroll down to the Utilities menu. Select System IDs, and then select Asset Tracking Number. Clear the tag, and then make the selection to return to the prior menu.

- g. If a DriveLock password is set, select the Security menu, and scroll down to Hard Drive Utilities under the Utilities menu. Select Hard Drive Utilities, select DriveLock, then uncheck the checkbox for DriveLock password on restart. Select OK to proceed.
- **h.** Select the **Main** menu, and then select **Reset BIOS Security to factory default**. Click **Yes** at the warning message.

The computer will reboot.

- i. During the reboot, press esc while the "Press the ESC key for Startup Menu" message is displayed at the bottom of the screen.
- **NOTE:** If the system has a BIOS administrator password, enter the password at the prompt.
- j. Select the Main menu, select Apply Factory Defaults and Exit, select Yes to save changes and exit, and then select Shutdown.
- **k.** Reboot the system. If the system has a Trusted Platform Module (TPM) and/or fingerprint reader, one or two prompts will appear—one to clear the TPM and the other to Reset Fingerprint Sensor; press or tap F1 to accept or F2 to reject.
- **l.** Remove all power and system batteries for at least 24 hours.
- 2. Complete one of the following:
  - Remove and retain the storage drive.

– or –

- Clear the drive contents by using a third party utility designed to erase data from an SSD.
- or -
- Clear the contents of the drive by using the following BIOS Setup Secure Erase command option steps:
- **IMPORTANT:** If you clear data using Secure Erase, it cannot be recovered.
  - Turn on or restart the computer, and then press esc while the "Press the ESC key for Startup Menu" message is displayed at the bottom of the screen.
  - **b.** Select the **Security** menu and scroll down to the **Utilities** menu.
  - c. Select Hard Drive Utilities.
  - d. Under Utilities, select Secure Erase, select the hard drive storing the data you want to clear, and then follow the on-screen instructions to continue.

# Nonvolatile memory usage

| Nonvolatile<br>Memory Type                                                    | Amount (Size)                                                                                   | Does this<br>memory<br>store<br>customer<br>data? | Does this<br>memory<br>retain data<br>when power<br>is removed? | What is the purpose of this memory?                                                                                                    | How is data input into this memory?                                                                                                    | How is this memory write-protected?                                                                                                    |
|-------------------------------------------------------------------------------|-------------------------------------------------------------------------------------------------|---------------------------------------------------|-----------------------------------------------------------------|----------------------------------------------------------------------------------------------------|----------------------------------------------------------------------------------------------------|----------------------------------------------------------------------------------------------------|
| HP Sure Start flash<br>(select models<br>only)                                | 8 MBytes                                                                                        | No                                                | Yes                                                             | Provides protected backup of critical System BIOS code, EC firmware, and critical computer configuration data for select platforms that support HP Sure Start. For more | Data cannot be written to this device via the host processor. The content is managed solely by the HP Sure Start Embedded Controller.                                                          | This memory is protected<br>by the HP Sure Start<br>Embedded Controller.                                                                                                    |
|                                                                               |                                                                                                 |                                                   |                                                                 | information,<br>see <u>Using HP</u><br><u>Sure Start</u><br>( <u>select models</u><br><u>only</u> )<br><u>on page 92.</u>                                               |                                                                                                    |                                                                                                    |
| Real Time Clock<br>(RTC) battery<br>backed-up CMOS<br>configuration<br>memory | 256 Bytes                                                                                       | No                                                | Yes                                                             | Stores system<br>date and time<br>and noncritical<br>data.                                                                                                    | RTC battery backed-up CMOS is programmed using the Computer Setup (BIOS), or changing the Microsoft Windows date & time.                                                                       | This memory is not write-<br>protected.                                                                                                    |
| Controller (NIC)<br>EEPROM                                                    | 64 KBytes (not<br>customer<br>accessible)                                                       | No                                                | Yes                                                             | Stores NIC<br>configuration<br>and NIC<br>firmware.                                                                                                    | NIC EEPROM is programmed using a utility from the NIC vendor that can be run from DOS.                                                                                                    | A utility is required to write data to this memory and is available from the NIC vendor. Writing data to this ROM in an inappropriate manner will render the NIC nonfunctional.                                                               |
| DIMM Serial<br>Presence Detect<br>(SPD)<br>configuration data                 | 256 Bytes per<br>memory<br>module, 128<br>Bytes<br>programmable<br>(not customer<br>accessible) | No                                                | Yes                                                             | Stores memory<br>module<br>information.                                                                                                    | DIMM SPD is programmed by the memory vendor.                                                                                                    | Data cannot be written to this memory when the module is installed in a computer. The specific write-protection method varies by memory vendor.                                                                                               |
| System BIOS                                                                   | 9 MBytes                                                                                        | Yes                                               | Yes                                                             | Stores system<br>BIOS code and<br>computer<br>configuration<br>data.                                                                                                    | System BIOS code is programmed at the factory. Code is updated when the system BIOS is updated. Configuration data and settings are input using the Computer Setup (BIOS) or a custom utility. | NOTE: Writing data to this ROM in an inappropriate manner can render the computer nonfunctional.  A utility is required for writing data to this memory and is available on the HP website; go to http://www.hp.com/support. Select Find your |

| Nonvolatile<br>Memory Type                                                                                                    | Amount (Size)             | Does this<br>memory<br>store<br>customer<br>data? | Does this<br>memory<br>retain data<br>when power<br>is removed? | What is the purpose of this memory?                                                         | How is data input into this memory?                                                                                                    | How is this memory write-protected?                                                                                                    |
|----------------------------------------------------------------------------------------------------|---------------------------|---------------------------------------------------|-----------------------------------------------------------------|---------------------------------------------------------------------------------------------|----------------------------------------------------------------------------------------------------|----------------------------------------------------------------------------------------------------|
|                                                                                                    |                           |                                                   |                                                                 |                                                                                             |                                                                                                    | <b>product</b> , and then follow the on-screen instructions.                                                                                                    |
| Intel Management Engine Firmware (present only in select Elite or Z models. For more information, go to http://www.hp.com/ support. Select Find your product, and then follow the on- screen instructions.) | 1.5 MBytes or 7<br>MBytes | Yes                                               | Yes                                                             | Stores Management Engine Code, Settings, Provisioning Data and iAMT third-party data store. | Management Engine Code is programmed at the factory. Code is updated via Intel secure firmware update utility. Unique Provisioning Data can be entered at the factory or by an administrator using the Management Engine (MEBx) setup utility. The third party data store contents can be populated by a remote management console or local applications that have been registered by an administrator to have access to the space. | The Intel chipset is configured to enforce hardware protection to block all direct read/write access to this area. An Intel utility is required for updating the firmware. Only firmware updates digitally signed by Intel can be applied using this utility. |
| Bluetooth flash<br>(select products<br>only)                                                                                                    | 2 Mbit                    | No                                                | Yes                                                             | Stores<br>Bluetooth<br>configuration<br>and firmware.                                       | Bluetooth flash is programmed at the factory. Tools for writing data to this memory are not publicly available but can be obtained from the silicon vendor.                                                                                                    | A utility is required for writing data to this memory and is made available through newer versions of the driver whenever the flash requires an upgrade.                                                                                                    |
| 802.11 WLAN<br>EEPROM                                                                                                    | 4 Kbit to 8 Kbit          | No                                                | Yes                                                             | Stores<br>configuration<br>and calibration<br>data.                                         | 802.11 WLAN EEPROM is programmed at the factory. Tools for writing data to this memory are not made public.                                                                                                    | A utility is required for writing data to this memory and is typically not made available to the public unless a firmware upgrade is necessary to address a unique issue.                                                                                     |
| Webcam (select<br>products only)                                                                                                    | 64 Kbit                   | No                                                | Yes                                                             | Stores webcam configuration and firmware.                                                   | Webcam memory is programmed using a utility from the device manufacturer that can be run from Windows.                                                                                                    | A utility is required for writing data to this memory and is typically not made available to the public unless a firmware upgrade is necessary to address a unique issue.                                                                                     |
| Fingerprint reader<br>(select products<br>only)                                                                                                    | 512 KByte flash           | Yes                                               | Yes                                                             | Stores<br>fingerprint<br>templates.                                                         | Fingerprint reader memory is programmed by user enrollment in HP ProtectTools Security Manager.                                                                                                    | Only a digitally signed application can make the call to write to the flash.                                                                                                    |

## **Questions and answers**

#### 1. How can the BIOS settings be restored (returned to factory settings)?

**IMPORTANT:** Restore defaults does not securely erase any data on your hard drive. See question and answer 6 for steps to securely erase data.

Restore defaults does not reset the Custom Secure Boot keys. See question and answer 7 for information about resetting the keys.

- **a.** Turn on or restart the computer, and then press esc while the "Press the ESC key for Startup Menu" message is displayed at the bottom of the screen.
- b. Select Main, and then select Apply Factory Defaults and Exit.
- **c.** Follow the on-screen instructions.
- Select Main, select Save Changes and Exit, and then follow the on-screen instructions.

#### 2. What is a UEFI BIOS, and how is it different from a legacy BIOS?

The Unified Extensible Firmware Interface (UEFI) BIOS is an industry-standard software interface between the platform firmware and an operating system (OS). It is a replacement for the older BIOS architecture, but supports much of the legacy BIOS functionality.

Like the legacy BIOS, the UEFI BIOS provides an interface to display the system information and configuration settings and to change the configuration of your computer before an OS is loaded. BIOS provides a secure run-time environment that supports a Graphic User Interface (GUI). In this environment, you can use either a pointing device (Touchscreen, TouchPad, pointing stick, or USB mouse) or the keyboard to navigate and make menu and configuration selections. The UEFI BIOS also contains basic system diagnostics.

The UEFI BIOS provides functionality beyond that of the legacy BIOS. In addition, the UEFI BIOS works to initialize the computer's hardware before loading and executing the OS; the run-time environment allows the loading and execution of software programs from storage devices to provide more functionality, such as advanced hardware diagnostics (with the ability to display more detailed system information) and advanced firmware management and recovery software.

HP has provided options in Computer Setup (BIOS) to allow you to run in legacy BIOS, if required by the operating system. Examples of this requirement would be if you upgrade or downgrade the OS.

#### 3. Where does the UEFI BIOS reside?

The UEFI BIOS resides on a flash memory chip. A utility is required to write to the chip.

## 4. What kind of configuration data is stored on the DIMM Serial Presence Detect (SPD) memory module? How would this data be written?

The DIMM SPD memory contains information about the memory module, such as size, serial number, data width, speed/timing, voltage, and thermal information. This information is written by the module manufacturer and stored on an EEPROM. This EEPROM cannot be written to when the memory module is installed in a computer. Third-party tools do exist that can write to the EEPROM when the memory module is not installed in a computer. Various third-party tools are available to read SPD memory.

#### 5. What is meant by "Restore the nonvolatile memory found in Intel-based system boards"?

This message relates to clearing the Real Time Clock (RTC) CMOS memory that contains computer configuration data.

6. How can the BIOS security be reset to factory defaults and data erased?

**IMPORTANT:** Resetting will result in the loss of information.

These steps will not reset Custom Secure Boot Keys. See question and answer 7 for information about resetting the keys.

- Turn on or restart the computer, and then press esc while the "Press the ESC key for Startup Menu" message is displayed at the bottom of the screen.
- b. Select Main, and then select Reset Security to Factory Defaults.
- **c.** Follow the on-screen instructions.
- d. Select Main, select Save Changes and Exit, and then follow the on-screen instructions.

#### 7. How can the Custom Secure Boot Keys be reset?

Secure Boot is a feature to ensure that only authenticated code can start on a platform. If you enabled Secure Boot and created Custom Secure Boot Keys, simply disabling Secure Boot will not clear the keys. You must also select to clear the Custom Secure Boot Keys. Use the same Secure Boot access procedure you used to create the Custom Secure Boot Keys, but make the selection to clear or delete all Secure Boot Keys.

- Turn on or restart the computer, and then press esc while the "Press the ESC key for Startup Menu" message is displayed at the bottom of the screen.
- **b.** Select the **Security** menu, select **Secure Boot Configuration**, and then follow the on-screen instructions.
- c. At the Secure Boot Configuration window, select Secure Boot, select Clear Secure Boot Keys, and then follow the on-screen instructions to continue.

## **Using HP Sure Start (select models only)**

Select computer models are configured with HP Sure Start, a technology that continuously monitors your computer's BIOS for attacks or corruption. If the BIOS becomes corrupted or is attacked, HP Sure Start restores the BIOS to its previously safe state, without user intervention. Those select computer models ship with HP Sure Start configured and enabled. HP Sure Start is configured and already enabled so that most users can use the HP Sure Start default configuration. The default configuration can be customized by advanced users.

To access the latest documentation on HP Sure Start, go to <a href="http://www.hp.com/support">http://www.hp.com/support</a>. Select **Find your product**, and then follow the on-screen instructions.

# 12 Power cord set requirements

The wide-range input feature of the computer permits it to operate from any line voltage from 100 to 120 volts ac. or from 220 to 240 volts ac.

The 3-conductor power cord set included with the computer meets the requirements for use in the country or region where the equipment is purchased.

Power cord sets for use in other countries and regions must meet the requirements of the country or region where the computer is used.

## Requirements for all countries and regions

The following requirements are applicable to all countries and regions:

- The length of the power cord set must be at least 1.5 m (5.0 ft) and no more than 2.0 m (6.5 ft).
- All power cord sets must be approved by an acceptable accredited agency responsible for evaluation in the country or region where the power cord set will be used.
- The power cord sets must have a minimum current capacity of 10 A and a nominal voltage rating of 125 or 250 V ac, as required by the power system of each country or region.
- The appliance coupler must meet the mechanical configuration of an EN 60 320/IEC 320 Standard Sheet
   C13 connector for mating with the appliance inlet on the back of the computer.

## Requirements for specific countries and regions

| Country/region | Accredited agency | Applicable note number |
|----------------|-------------------|------------------------|
| Argentina      | IRAM              | 1                      |
| Australia      | SAA               | 1                      |
| Austria        | OVE               | 1                      |
| Belgium        | CEBEC             | 1                      |
| Brazil         | ABNT              | 1                      |
| Canada         | CSA               | 2                      |
| Chile          | IMQ               | 1                      |
| Denmark        | DEMKO             | 1                      |
| Finland        | FIMKO             | 1                      |
| France         | UTE               | 1                      |
| Germany        | VDE               | 1                      |
| India          | ISI               | 1                      |
| Israel         | SII               | 1                      |
| Italy          | IMQ               | 1                      |

| Country/region                 | Accredited agency | Applicable note number |
|--------------------------------|-------------------|------------------------|
| Japan                          | JIS               | 3                      |
| The Netherlands                | KEMA              | 1                      |
| New Zealand                    | SANZ              | 1                      |
| Norway                         | NEMKO             | 1                      |
| The People's Republic of China | ССС               | 4                      |
| Saudi Arabia                   | SAS0              | 7                      |
| Singapore                      | PSB               | 1                      |
| South Africa                   | SABS              | 1                      |
| South Korea                    | KTL               | 5                      |
| Sweden                         | SEMKO             | 1                      |
| Switzerland                    | SEV               | 1                      |
| Taiwan                         | BSMI              | 6                      |
| Thailand                       | TISI              | 1                      |
| The United Kingdom             | ASTA              | 1                      |
| The United States              | UL                | 2                      |

- 1. The flexible cord must be Type HO5VV-F, 3-conductor, 0.75mm2 conductor size. Power cord set fittings (appliance coupler and wall plug) must bear the certification mark of the agency responsible for evaluation in the country or region where it will be used.
- The flexible cord must be Type SVT/SJT or equivalent, No. 18 AWG, 3-conductor. The wall plug must be a two-pole grounding type with a NEMA 5-15P (15 A, 125 V ac) or NEMA 6-15P (15 A, 250 V ac) configuration. CSA or C-UL mark. UL file number must be on each element.
- 3. The appliance coupler, flexible cord, and wall plug must bear a "T" mark and registration number in accordance with the Japanese Dentori Law. The flexible cord must be Type VCTF, 3-conductor, 0.75mm2 or 1.25mm2 conductor size. The wall plug must be a two-pole grounding type with a Japanese Industrial Standard C8303 (7 A, 125 V ac) configuration.
- 4. The flexible cord must be Type RVV, 3-conductor, 0.75mm2 conductor size. Power cord set fittings (appliance coupler and wall plug) must bear the CCC certification mark.
- 5. The flexible cord must be Type H05VV-F 3X0.75mm2 conductor size. KTL logo and individual approval number must be on each element. Corset approval number and logo must be printed on a flag label.
- The flexible cord must be Type HVCTF 3X1.25mm2 conductor size. Power cord set fittings (appliance coupler, cable, and wall pluq) must bear the BSMI certification mark.
- For 127 V ac, the flexible cord must be Type SVT or SJT 3 x 18 AWG, with plug NEMA 5-15P (15 A, 125 V ac), with UL and CSA or C-UL marks. For 240 V ac, the flexible cord must be Type H05VV-F 3X0.75/1.00mm2 conductor size, with plug BS 1363/A with BSI or ASTA marks.

# 13 Recycling

When a non-rechargeable or rechargeable battery has reached the end of its useful life, do not dispose of the battery in general household waste. Follow the local laws and regulations in your area for battery disposal.

HP encourages customers to recycle used electronic hardware, HP original print cartridges, and rechargeable batteries. For more information about recycling programs, see the HP Web site at <a href="http://www.hp.com/recycle">http://www.hp.com/recycle</a>.

# Index

| A                                 | camera 8                           | drives                             |
|-----------------------------------|------------------------------------|------------------------------------|
| AC adapter, spare part numbers 23 | product description 2              | preventing damage 27               |
| action keys                       | camera light, identifying 8        |                                    |
| using 13                          | camera module                      | E                                  |
| action keys, identifying 12       | spare part number 20               | electrostatic discharge 28         |
| antennas                          | camera, identifying 8              | esc key, identifying 12            |
| disconnecting 36                  | caps lock light, identifying 10    | ethernet, product description 2    |
| audio, product description 2      | card reader board                  | external media cards, product      |
| audio-out (headphone)/audio-in    | removal 59                         | description 2                      |
| (microphone) combo jack,          | spare part number 17, 59           | external monitor port, using 5     |
| identifying 6                     | components                         |                                    |
|                                   | bottom 14                          | F                                  |
| В                                 | display 8                          | fan                                |
| backups 79                        | left side 6                        | removing 57                        |
| base enclosure, spare part number | right side 5                       | spare part number 17               |
| 17                                | top 9                              | fingerprint reader assembly        |
| battery                           | Computer Setup                     | removal 48                         |
| removing 60                       | navigating and selecting 73        | spare part number 17, 48           |
| spare part number 17, 60          | restoring factory settings 74      | fingerprint reader, identifying 11 |
| battery light 5                   | using a USB keyboard or USB        | fn key, identifying 12             |
| BIOS                              | mouse to start Computer            | fn lock light 10                   |
| determining version 74            | Setup 73                           |                                    |
| downloading an update 75          | computer setup 73                  | G                                  |
| updating 74                       | computer specifications 84         | graphics, product description 1    |
| Bluetooth card                    | connector, power 6                 | grounding equipment and methods    |
| spare part number 36              | connectors, service considerations | 30                                 |
| Bluetooth label 15                | 27                                 |                                    |
| boot order                        |                                    | Н                                  |
| changing 83                       | D                                  | hard drive                         |
| changing using the f9 prompt      | diskette drive                     | precautions 27                     |
| 76                                | precautions 27                     | product description 1              |
| bottom 15                         | display assembly                   | removing 38                        |
| Bracket Kit                       | removal 67                         | spare part numbers 17, 22, 38      |
| contents 21                       | spare part numbers 19, 67          | specifications 85                  |
| spare part number 21              | display bezel                      | Hard Drive Hardware Kit            |
| buttons                           | spare part numbers 19              | spare part number 17, 22, 32,      |
| left TouchPad 9                   | display panel                      | 38                                 |
| power 11                          | product description 1              | hard drive, identifying 14         |
| right TouchPad 9                  | display rear cover                 | HDMI port, identifying 5           |
|                                   | spare part number 20               | heat sink                          |
| C                                 | display specifications 85          | removal 64                         |
| Cable Kit                         | DisplayPort                        | spare part number 17               |
| contents 18                       | identifying USB Type-C 5           | Hinge Kit                          |
| spare part number 18              | drive light, identifying 7         | spare part number 20               |

cables, service considerations 27

| hot keys                                                                                                    | camera 8                                | Plastics Kit                   |
|----------------------------------------------------------------------------------------------------|-----------------------------------------|--------------------------------|
| microphone mute 13                                                                                                    | caps lock 10                            | contents 20                    |
| HP PC Hardware Diagnostics (UEFI)                                                                                                    | fn lock 10                              | spare part number 20           |
| using 77                                                                                                    | hard drive 7                            | pointing device, product       |
| HP Recovery Manager                                                                                                    | microphone mute 10                      | description 3                  |
| correcting boot problems 83                                                                                                    | num lock 10                             | ports                          |
| starting 82                                                                                                    | power 10                                | external monitor 5             |
| HP Recovery media                                                                                                    | RJ-45 (network) 5                       | HDMI 5                         |
| creating 79                                                                                                    | wireless 10                             | product description 2          |
| recovery 82                                                                                                    |                                         | USB 2.0 powered 6              |
| HP Recovery partition                                                                                                    | M                                       | USB 3.x SuperSpeed 5           |
| recovery 82                                                                                                    | mass storage devices, spare part        | USB Type-C DisplayPort 5       |
| removing 83                                                                                                    | numbers 22                              | USB Type-C power connector 5   |
| HP Sure Start 92                                                                                                    | memory                                  | USB Type-C SuperSpeed 5        |
| The Start 32                                                                                                    | nonvolatile 87                          | power button board             |
| T. Control of the Control of the Con | volatile 87                             | removal 50                     |
| integrated camera light identifying                                                                                                    |                                         |                                |
| integrated camera light, identifying                                                                                                    |                                         | spare part number 17, 50       |
| 8                                                                                                    | memory module                           | power button, identifying 11   |
| integrated numeric keypad,                                                                                                    | identifying 14                          | power cable                    |
| identifying 12                                                                                                    | product description 1                   | removal 72                     |
| internal microphones, identifying 8                                                                                                    | removal 34                              | spare part number 17,72        |
|                                                                                                    | spare part numbers 17, 34               | Power connector                |
| j<br>Sasta                                                                                                    | microphone (audio-in) jack              | identifying USB Type-C 5       |
| jacks                                                                                                    | product description 2                   | power connector, identifying 6 |
| audio-out (headphone)/audio-in                                                                                                    | microphone board                        | power cord                     |
| (microphone) combo 6                                                                                                    | spare part number 20                    | set requirements 93            |
| network 5                                                                                                    | microphone mute key, identifying        | spare part numbers 23, 24      |
| RJ-45 (network) 5                                                                                                    | 13                                      | power lights 10                |
|                                                                                                    | microphone mute light, identifying      | power requirements, product    |
| K                                                                                                    | 10                                      | description 3                  |
| keyboard                                                                                                    | mini card                               | processor                      |
| product description 3                                                                                                    | product description 2                   | product description 1          |
| removal 41                                                                                                    | minimized image recovery 82             | product description            |
| spare part numbers 17, 41                                                                                                    | minimized image, creating 81            | audio 2                        |
| keypad                                                                                                    | model name 1                            | camera 2                       |
| integrated numeric 12                                                                                                    |                                         | display panel 1                |
| keys                                                                                                    | N                                       | ethernet 2                     |
| esc 12                                                                                                    | network jack, identifying 5             | external media cards 2         |
| fn 12                                                                                                    | nonvolatile memory 87                   | graphics 1                     |
| Windows key 12                                                                                                    | num lock light 10                       | hard drives 1                  |
|                                                                                                    |                                         | keyboard 3                     |
| L                                                                                                    | 0                                       | memory module 1                |
| labels                                                                                                    | operating system, product               | microphone 2                   |
| Bluetooth 15                                                                                                    | description 3                           | mini card 2                    |
| regulatory 15                                                                                                    | optical drive                           | operating system 3             |
| serial number 15                                                                                                    | precautions 27                          | pointing devices 3             |
| service 15                                                                                                    | original system recovery 81             | ports 2                        |
| wireless certification 15                                                                                                    | <u>.</u>                                | power requirements 3           |
| WLAN 15                                                                                                    | P                                       | processors 1                   |
| lights                                                                                                    | packing guidelines 29                   | processors 1<br>product name 1 |
| battery 5                                                                                                    | plastic parts 26                        | product name 1                 |
| -                                                                                                    | - · · · · · · · · · · · · · · · · · · · |                                |

| security 3                             | service doors                         | TouchPad zone                       |
|----------------------------------------|---------------------------------------|-------------------------------------|
| serviceability 4                       | removing 32                           | identifying 9                       |
| wireless 2                             | spare part number 32                  | TPM settings 76                     |
| product name 1                         | service labels, locating 15           | transporting guidelines 29          |
| product name and number,               | serviceability, product description 4 | traveling with the computer 15      |
| computer 15                            | setup utility                         | traveling with the compater 13      |
| computer 13                            |                                       | U                                   |
| P.                                     | navigating and selecting 73           | USB                                 |
| R                                      | restoring factory settings 74         |                                     |
| recover                                | slots                                 | spare part number 17                |
| options 81                             | security cable 6                      | USB 2.0 powered port, identifying 6 |
| recovery                               | solid-state drive                     | USB 3.x SuperSpeed port,            |
| discs 80, 82                           | removal 40                            | identifying 5                       |
| HP Recovery Manager 81                 | spare part numbers 18, 22, 40         | USB board                           |
| media 82                               | specifications 86                     | removal 55                          |
| starting 82                            | speaker assembly                      | spare part number 55                |
| supported discs 80                     | removal 51                            | USB Type-C power connector port,    |
| system 81                              | spare part number 17, 51              | identifying 5                       |
| USB flash drive 82                     | speakers, identifying 11              | USB Type-C SuperSpeed port,         |
| using HP Recovery media 80             | special keys, using 12                | identifying 5                       |
| recovery media                         | specifications                        | identifying 5                       |
| creating 79                            | -                                     | V                                   |
| creating 75 creating using HP Recovery | computer 84                           | vents, identifying 6, 14            |
|                                        | display 85                            | vents, identifying 0, 14            |
| Manager 80                             | hard drive 85                         | W                                   |
| recovery partition                     | solid-state drive 86                  | Windows                             |
| removing 83                            | static-shielding materials 30         |                                     |
| regulatory information                 | supported discs, recovery 80          | system restore point 79, 80         |
| regulatory label 15                    | Sure Start                            | Windows key, identifying 12         |
| wireless certification labels 15       | using 76                              | Windows tools                       |
| removal/replacement                    | system board                          | using 80                            |
| preliminaries 26                       | removal 62                            | wireless antennas                   |
| procedures, Authorized Service         | spare part numbers 17, 62             | disconnecting 36                    |
| Provider 44                            | system memory, removing personal      | wireless certification label 15     |
| procedures, Customer Self-             | data from volatile 87                 | wireless light 10                   |
| Repair 31                              | system recovery 81                    | wireless, product description 2     |
| removing personal data from volatile   | system restore point                  | WLAN antennas, identifying 8        |
| system memory 87                       | creating 80                           | WLAN device 15                      |
| RJ-45 (network) jack, identifying 5    | system restore point, creating 79     | WLAN label 15                       |
| RJ-45 (network) lights, identifying    | system restore point, creating 73     | WLAN/Bluetooth combo card           |
| 5                                      | T                                     | removal 36                          |
| RTC battery                            | thermal material, replacement 65      | spare part number 17, 36            |
| removal 66                             | tools required 26                     | workstation guidelines 29           |
|                                        | •                                     |                                     |
| spare part number 17, 66               | top cover                             |                                     |
| 6                                      | removal 45                            |                                     |
| Scrow Kit spare part number 24         | spare part number 17, 45              |                                     |
| Screw Kit, spare part number 24        | TouchPad                              |                                     |
| security cable slot, identifying 6     | buttons 9                             |                                     |
| security, product description 3        | spare part number 17                  |                                     |
| serial number 15                       | TouchPad assembly                     |                                     |
| serial number, computer 15             | removal 53                            |                                     |
| service considerations 26              | spare part number 53                  |                                     |